# Dyalog Release Notes

# Dyalog version 15.0

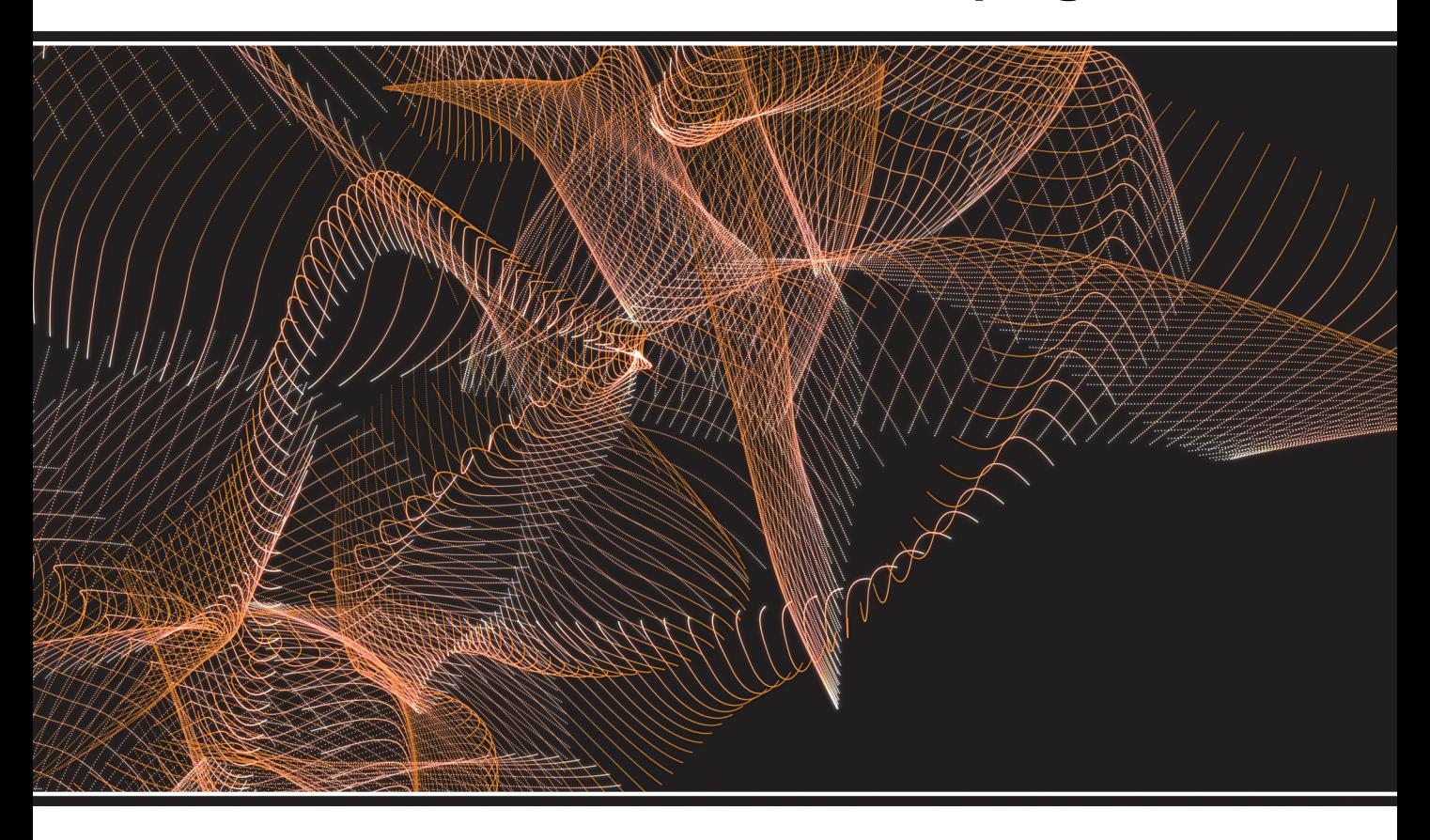

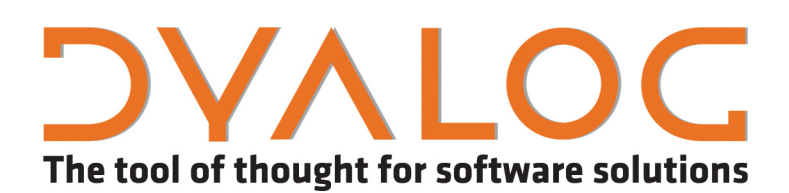

*Dyalog is a trademark of Dyalog Limited Copyright © 1982-2016 by Dyalog Limited*

*All rights reserved.* 

*Version: 15.0*

*Revision: 2007 dated 20230217*

#### Please note that unless otherwise stated, all the examples in this document assume that  $\Box$  IO is 1, and  $\Box$ ML is 1.

No part of this publication may be reproduced in any form by any means without the prior written per*mission of Dyalog Limited.*

*Dyalog Limited makes no representations or warranties with respect to the contents hereof and specifically disclaims any impliedwarranties of merchantability orfitnessfor any particular purpose. Dyalog Limited reservesthe right to revise this publicationwithout notification.*

*email: support@dyalog.com http://www.dyalog.com*

#### *TRADEMARKS:*

*SQAPL is copyright of Insight Systems ApS.*

*UNIX is a registered trademark of The Open Group.*

*Windows, Windows Vista, Visual Basic and Excel are trademarks of Microsoft Corporation.*

*Oracle and Java are registered trademarks of Oracle and/orits affiliates.*

*Mac OS® and OS X® (operating system software) are trademarks of Apple Inc., registered in the U.S. and other countries.*

*Array Editoris copyright of davidliebtag.com*

 $A$ ll other trademarks and copyrights are acknowledged.

# **Contents**

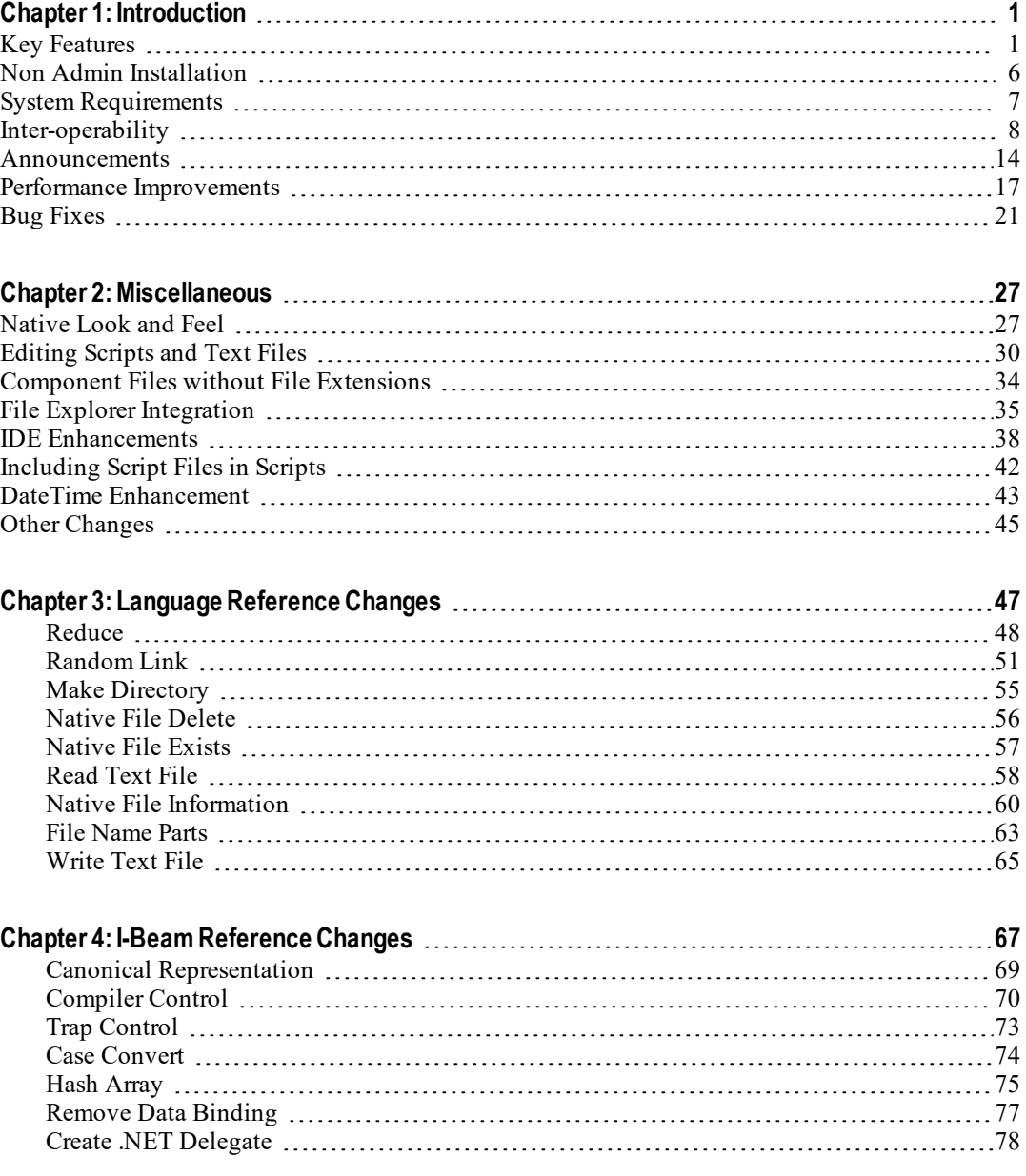

**[1](#page-4-0)**

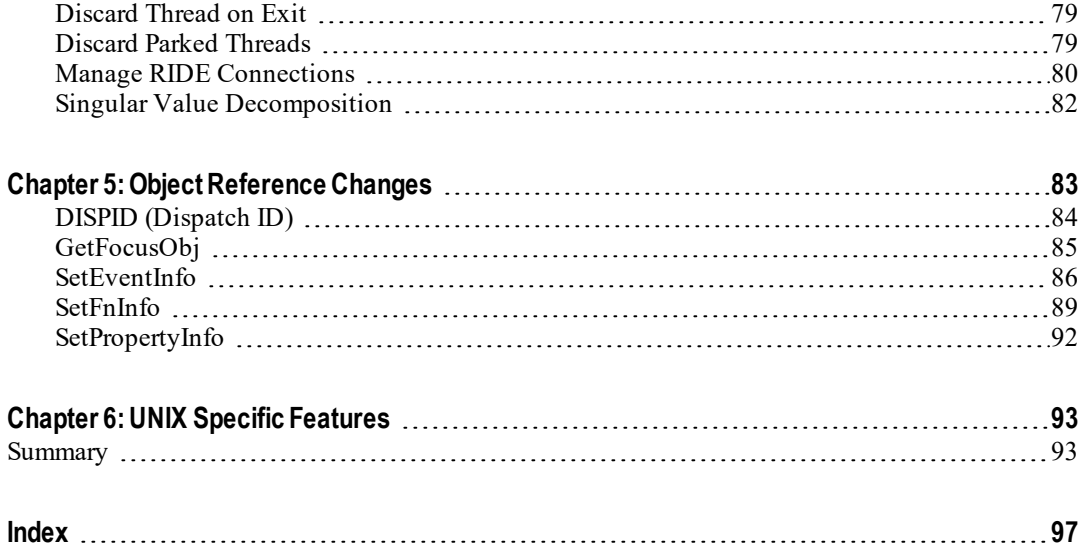

# <span id="page-4-0"></span>**Chapter 1:**

# **Introduction**

## <span id="page-4-1"></span>**Key Features**

Dyalog APL Version 15.0 provides the following new features, enhancements and changes:

## **Installation**

I t is now possible to install Dyalog without Administrator privileges, although there are a number of consequential limitations. See *Non Admin [Installation](#page-9-0)* on page 6.

## **Performance Improvements**

Version 15.0 includes a considerable amount of research and development work designed to substantially improve speed of execution. See *[Performance](#page-20-0) Improve[ments](#page-20-0)* on page 17.

## **Language Enhancements**

#### **New Language Features**

- The Random Link system variable  $\Box$ RL has been extended to specify the random number generator. See *[Random](#page-54-0) Link* on page 51. This enhancement supersedes the use of and replaces the use of  $(16807<sup>T</sup>)$  which is deprecated and will be removed in the next release.
- Catenate reduction has been extended to operate on empty arrays instead of generating a DOMAIN ERROR. See *[Reduce](#page-51-0)* on page 48.
- In New system functions are provided to plug some gaps in the native file subsystem. Like the existing native file functions, the new ones are portable across all the operating systems supported by Dyalog, and obviate the need for non-portable solutions (such as the use of the .NET classes for handling directories). See *File [Name](#page-66-0) Parts* on page 63, *Make [Directory](#page-58-0)* on page 55, *[Native](#page-59-0) File Delete* on page 56, *[Native](#page-60-0) File Exists* on page 57, *[Native](#page-63-0) File [Information](#page-63-0)* on page 60, *[Read](#page-61-0) Text File* on page 58 and *[Write](#page-68-0) Text File* on [page](#page-68-0) 65.
- The native file functions  $\Box$ NREAD and  $\Box$ NREPLACE have been enhanced for compatibility with APLX. The current file position may now be specified by the value ¯1.

#### **New I-Beam Features**

- A new I-beam function transforms character arrays into lower or upper case and is provided to optimise performance for these operations. See *Case [Con](#page-77-0)vert* on [page](#page-77-0) 74.
- A new I-beam function is provided to disassociate data binding from a databound variable. See *Remove Data [Binding](#page-80-0)* on page 77.
- Two new I-beams have been added to control when APL threads allocated to incoming .NET calls are re-used or discarded. See *[Discard](#page-82-0) Thread on Exit* on [page](#page-82-0) 79 and *Discard Parked [Threads](#page-82-1)* on page 79.
- $\overline{\phantom{a}}$  A new I-beam function is provided to control the error handling behaviour of :Trap and ⎕TRAP. See *Trap [Control](#page-76-0)* on page 73.
- A new I-beam function creates a hashed array on which dyadic *u* and other set functions can be expected to perform faster. See *Hash [Array](#page-78-0)* on page 75.
- The Dyalog compiler remains *experimental* but the I-beam to control it is now documented. See *[Compiler](#page-73-0) Control* on page 70.
- A previously undocumented I-beam is provided to obtain the APL code for methods in classes. See *Canonical [Representation](#page-72-0)* on page 69.
- A new I-beam is provided to identify the precise type of a delegate required by a .NET method or property. See *Create .NET [Delegate](#page-81-0)* on page 78.
- A new I-beam function is provided to assist with inverting matrices. See *[Sin](#page-85-0)gular Value [Decomposition](#page-85-0)* on page 82.
- Two new I-beams are provided to obtain information concerning files loaded for editing or scripts fixed from file. See *List Loaded Files* on page 1 and *Examples:* on page 1.
- A new I-beam is provided to control connections to the RIDE. See *[Manage](#page-83-0) RIDE [Connections](#page-83-0)* on page 80.

## **IDE Enhancements**

- Native Look and Feeel is now enabled by default for the Dyalog Session and for GUI applications. See *[Native](#page-30-1) Look and Feel* on page 27.
- The Editor has been extended to allow you to edit Dyalog script files and arbitrary text files. See *[Editing](#page-33-0) Scripts and Text Files* on page 30.
- <sup>l</sup> The Editor has a new *Syntax* menu. See *[Editor:](#page-42-0) Syntax Menu* on page 39. The Edit menu has two additional options. See *[Editor:](#page-43-0) Edit Menu* on page [40](#page-43-0).
- The Editor now has an option to identify lines of a function which failed to compile. See *Editor: [Compiler](#page-44-0) Errors* on page 41.
- The *Options* menu in the Session provides a new option to Disable suspended :Trap blocks or localised ⎕TRAPs. See *[Disable](#page-41-1) traps in session* on [page](#page-41-1) 38.

## **GUI Enhancements**

- There is a new GetFocusObj method that identifies the GUI object which currently has the input focus. GetFocusObj returns a ref to the object, whereas GetFocus returns its name. See *[GetFocusObj](#page-88-0)* on page 85.
- Native Look and Feel is now enabled by default; whereas previously it was disabled.
- It is now possible to allocate values for the Dispatch ID (DISPID) of exported methods, properties and events of OLEServer and ActiveXControl objects. See *DISPID [\(Dispatch](#page-87-0) ID)* on page 84.

## **Rationalisation of filename extensions**

The process of rationalising filename extensions, which was begun in Version 14.1 with the introduction of the **WSEXT** parameter for workspaces, has been extended to component files. See *[Component](#page-37-0) Files without File Extensions* on page 34. This is intended to simplify file naming conventions for cross-platform development.

## **.NET Interface Enhancements**

- The I-beam functions Create Data Binding Source (2015 $\text{\texttt{I}}$ ) and Update Data Table (2010<sup>I</sup>) have been enhanced to handle DateTime data more efficiently. In cases where the functions expect DateTime data, it is no longer necessary to create instances of DateTime objects in the workspace. Instead, the data may be represented by 7-element integer vectors  $($  $\Box$ TS format) or character strings that can be parsed by the DateTime. Parse (String) method. Using either form is typically faster than creating DateTime objects in the workspace, especially for large arrays. This applies only to Create Data Binding Source and Update Date Table. See *Example 6a (Casting to DateTime)* on page 1.
- When a .NET method/property/field etc. returns a null result, it is now represented by ⎕NULL. In previous versions of Dyalog a null result from a .NET method generates a VALUE ERROR. Be aware that this may result in your code returning a SYNTAX ERROR rather than a VALUE ERROR (as in 14.1 and earlier) in code such as (□NEW Window).Owner.Left
- . The web.config file now includes a key DyalogBinDirectory to specify the location of the Dyalog .NET interface, the Dyalog DLLs and the Dyalog script compiler. The web.config file installed in samples\asp.net sets this to the directory that is identified by the **dyalog** parameter. This new key allows different Dyalog ASP.NET applications to use different versions of Dyalog.

## **Including Script Files in Scripts**

**IF** There is a new : **Require** directive that if present **must** precede any code (either a workspace script or a script file). A :Require statement instructs Dyalog to load and fix a script file prior to processing the current script. See *[Including](#page-45-0) Script Files in Scripts* on page 42.

## **Unicode Encodings for** ⎕S **and** ⎕R

The introduction of  $\Box$ NGET and  $\Box$ NPUT has caused some changes to  $\Box$ S and  $\Box$ R so that they match. In particular, the InEnc, OutEnc and Enc options take the same encoding values as  $\Box$ NGET and  $\Box$ NPUT use:

- UTF8 and other UTF encodings are now spelled UTF-8 etc (old spellings are retained for backward compatibility)
- UTF-32 is a new addition
- UTF-16 and UTF-32 may optionally be qualified with BE or LE and assume host endianness when omitted; previously the endianness had to be specified
- All UTF variants can be qualified with -BOM or -NOBOM when neither is specified
- UTF-8 assumes -NOBOM and UTF-16/UTF-32 assume -BOM. Before only -BOM was an option and not specifying was equivalent to -NOBOM. Note that this means that the old UTF16LE and UTF16BE have changed their behaviour: before there would have been no BOM, now there is.
- Windows-1252 "replaces" ANSI (ANSI is a synonym, but Windows-1252 is the preferred name).

## **File Explorer Integration**

Using Unicode Edition, it is now possible to browse workspaces and script (.dyalog) files from the Windows File Explorer. Dyalog presents the contents of workspaces and scripts in the File Explorer preview pane. In addition script files can be opened from File Explorer using the standard Dyalog Editor, changed and re-saved; all without starting Dyalog itself. See *File Explorer [Integration](#page-38-0)* on page 35.

The facility to browse Dyalog script files in a preview pane extends to Microsoft Outlook ,which will use Dyalog to preview such files when received as attachments in emails.

This feature is not supported in Classic Edition.

## <span id="page-9-0"></span>**Non Admin Installation**

If you run the setup.exe program without Administrator rights, you are offered the choice to continue or to restart the setup-exe program with Administrator privileges.

If you install Dyalog without Adminstrator privileges, the following limitations apply:

- The APL 385 font is not installed. Dyalog will use the correct font, but no other application will have access to it.
- The IME is not installed. Instead the keyboard is defined as a series of Registry entries. This means that the Dyalog keyboard layout can be used only with Dyalog and not with other software.
- No attempt is made to install the VS2015 redistributables globally; they are therefore not available outside the interpreter unless they have been installed beforehand.
- A non-administrator installation is available only to the user who performed the installation; on a shared machine all users would have to perform a nonadministrator installation.

Dyalog APL is installed under your AppData directory, for example

*c:\users\andys\AppData\Local\Programs\Dyalog\Dyalog APL 15.0 Unicode*. Note that the VS2015 redistributables will also be placed in this directory. The registry entries for your version of Dyalog will appear under HKEY\_CURRENT\_USER\Software\Dyalog.

## <span id="page-10-0"></span>**System Requirements**

#### **Microsoft Windows**

Dyalog APL Version 15.0 supports versions of Windows from Microsoft Windows Vista up to and including Microsoft Windows 10 and Microsoft Windows Server 2015. Dyalog APL Version 15.0 will not run on earlier versions.

#### **Microsoft .NET Interface**

Dyalog APL Version 15.0 .NET Interface requires Version 4.0 or greater of the Microsoft .NET Framework. It does *not* operate with earlier versions of .NET.

For full Data Binding support (including support for the INotifyCollectionChanged interface<sup>1</sup>), and Syncfusion, Version 15.0 requires .NET Version 4.5.

The examples provided in the sub-directory Samples/asp.net require that IIS is installed. If IIS and ASP.NET are not present, the asp.net sub-directory will not be installed during the Dyalog installation.

#### **AIX and Linux**

For AIX, Version 15.0 requires AIX 6.1 or higher, and a POWER5 chip or higher.

For x86 and x86-64 Linux, Version 15.0 is built on RedHat 6, and runs on all recent distributions, including Ubuntu 14.01 and openSUSE 13.2. Contact Dyalog for information about other platforms. Dyalog 15.0 on 32-bit Linux needs an Intel Pentium 4 or better, or an AMD Opteron or Athlon 64 or better.

On the Raspberry Pi, Dyalog (32-bit Unicode) supports Raspbian Wheezy and Jessie.

#### **Mac OS X**

15.0 requires Mac OS X Yosemite onwards. The target Mac must have been introduced in 2010 or later.

<sup>&</sup>lt;sup>1</sup>This interface is used by Dyalog to notify a data consumer when the contents of a variable, that is data bound as a list of items, changes.

## <span id="page-11-0"></span>**Inter-operability**

#### **Introduction**

Workspaces and component files are stored on disk in a binary format (illegible to text editors). This format differs between machine architectures and among versions of Dyalog. For example, a file component written by a PC may well have an internal format that is different from one written by a UNIX machine. Similarly, a workspace saved from Dyalog Version 15.0 will differ internally from one saved by a previous version of Dyalog APL.

It is convenient for versions of Dyalog APL running on different platforms to be able to *interoperate* by sharing workspaces and component files. From Version 11.0, component files and workspaces can generally be shared between Dyalog interpreters running on different platforms. However, this is not always possible, for example:

- Component files created by Version 10.1 can often not be shared across platforms, even when used by later versions.
- *Small-span* (32-bit) component files become read-only when opened on a different architecture from that on which they were created.

Note however that the system function  $\Box$ FCOPY can be used to make a logically identical copy of an old file, but the copy will be fully inter-operable.

The following sections describe other limitations in inter-operability:

#### **Code and** ⎕OR**s**

Code that is saved in workspaces, or embedded within **□ORs** stored in component files, can only be read by the Dyalog version which saved them and later versions of the interpreter. In the case of workspaces, a load (or copy) into an older version would fail with the message:

#### this WS requires a later version of the interpreter.

Every time a  $\Box$ OR object is read by a version later than that which created it, time may be spent in converting the internal representation into the latest form. Dyalog recommends that **QORs** should not be used as a mechanism for sharing code or objects between different versions of APL

#### **"Ordinary" Arrays**

With the exception of the Unicode restrictions described in the following paragraphs, Dyalog APL provides inter-operability for arrays that only contain (nested) character and numeric data. Such arrays can be stored in component files - or transmitted using TCPSocket objects and Conga connections, and shared between all versions and across all platforms.

As mentioned in the introduction, full cross-platform interoperability of component files is only available for large-span component files.

#### **Null Items (**⎕NULL**)**

⎕NULLs created in Version 15.0 can be brought into Versions 13.2, 14.0 and 14.1 provided that the interpreters have been patched to revision 27114 or higher. Attempts to bring □NULL into earlier versions will fail with a DOMAIN ERROR.

#### **Object Representations (**⎕OR**)**

From Version 13.2 onwards, an attempt to  $\Box$ FREAD a component containing a  $\Box$ OR that was created by a later version of Dyalog APL will generate DOMAIN ERROR: Array is from a later version of APL. This also applies to APL objects passed via Conga or TCPSockets, or objects that have been serialised using 220⌶ .

#### **32 vs. 64-bit Component Files**

*Large-span* (64-bit-addressing) component files are inaccessible to versions of the interpreter that pre-dated their introduction (versions earlier than 10.1).

From version 14.0 onwards it is no longer possible to *create* small-span (32-bit) files; however it is still possible to *read* and *write* small span files. Setting the second item of the right argument of  $\Box$ FCREATE to anything other than 64 will generate a DOMAIN ERROR.

Note that *small-span* (32-bit-addressing) component files cannot contain Unicode data. Unicode editions of Dyalog APL can only write character data which would be readable by a Classic edition (consisting of elements of  $\Box$ AV).

#### **External Variables**

External variables are implemented as small-span (32-bit-addressing) component files, and are subject to the same restrictions as these files. External variables are unlikely to be developed further; Dyalog recommends that applications which use them should switch to using mapped files or traditional component files. Please contact Dyalog if you need further advice on this topic.

#### **32 vs. 64-bit Interpreters**

From Dyalog APL Version 11.0 onwards, there are two separate versions of programs for 32-bit and 64-bit machine architectures (the 32-bit versions will also run on 64 bit machines running 64-bit operating systems). There is complete inter-operability between 32- and 64-bit interpreters, except that 32-bit interpreters are unable to work with arrays or workspaces greater than 2GB in size.

Note however that under Windows a 32-bit version of Dyalog APL may only access 32-bit DLLs, and a 64-bit version of Dyalog APL may only access 64-bit DLLs. This is a Windows restriction.

#### **Unicode vs. Classic Editions**

From Version 12.0 onwards, a Unicode edition is available, which is able to work with the entire Unicode character set. Classic editions (a term which includes versions prior to 12.0) are limited to the 256 characters defined in the atomic vector,  $\Box$ AV).

Component files have a Unicode property. When this is enabled, all characters will be written as Unicode data to the file. The Unicode property is always off forsmallspan (32-bit addressing) files, as these cannot contain Unicode data. For large-span (64-bit addressing) component files, the Unicode property is set *on* by Unicode Editions and *off* by Classic Editions, by default. The Unicode property can subsequently be toggled on and off using  $\Box$ FPROPS.

When a Unicode edition writes to a component file that cannot contain Unicode data, character data is mapped using  $\Box$ AVU; it can therefore be read without problems by Classic editions.

A TRANSLATION ERROR will occur if a Unicode edition writes to a non-Unicode component file (that is either a 32-bit file, or a 64-bit file when the Unicode property is currently off) if the data being written contains characters that are not in  $\Box$ AVU.

Likewise, a Classic edition (Version 12.0 or later) will issue a TRANSLATION ERROR if it attempts to read a component containing Unicode data that is not in  $\Box$ AVU from a component file. Version 11.0 cannot read components containing Unicode data and issues a NONCE ERROR.

A TRANSLATION ERROR will also be issued when a Classic edition )LOADs or )COPYs a workspace containing Unicode data that cannot be mapped to  $\Box$ AV using the  $\Box$ AVU in the recipient workspace.

TCPSocket objects have an APL property that corresponds to the Unicode property of a file, if this is set to Classic (the default) the data in the socket will be restricted to **□AV**, if Unicode it will contain Unicode character data. As a result, TRANSLATION ERRORs can occur on transmission or reception in the same way as when updating or reading a file component.

The symbols  $\ddot{\circ}$ ,  $\Box$  and  $\Xi$  used for the Rank, Variant and Key operators respectively are available only in the Unicode edition. In the Classic edition, these symbols are replaced by ⎕U2364, ⎕U2360 and ⎕U2338 respectively. In both Unicode and Classic editions Variant may be represented by  $\Box$ OPT.

#### **AVU changes**

The implementation of the function Right in Version 13.0 led to the discovery that ⎕AVU incorrectly defined ⎕AV[59+⎕IO] as ¤ (⎕UCS 164) rather than ⊢ (Right Tack,  $\Box$ UCS 8866). This error has been corrected in the default  $\Box$ AVU and in workspace AVU. dws. If you are operating in a mixed Unicode/Classic environment, this error will have caused earlier Classic editions to map  $\left[\frac{A}{v_{\text{S}}}\right]$  =  $\left[\frac{A}{v_{\text{S}}}\right]$  to the wrong Unicode character  $(x)$ . This may cause TRANSLATION ERRORs when a Version 13.0 Classic system attempts to read the data, as it will not be able to represent  $\pi$  in the Atomic Vector.

#### **DECFs and Complex numbers**

Version 13.0 introduced two new data types; DECFs and Complex numbers. Attempts to read components of these types in earlier interpreters will result in a DOMAIN ERROR.

#### **Very large array components**

The maximum size (in bytes) of a component written by Version 12.1 and prior is 2GB. This is the size of the component as held on disk which may be different than the size reported by  $\square$ SIZE. In Version 13.0 the maximum size of a component written by a 64-bit interpreter is 4GB. From Version 13.2 onwards, the limit on the size of arrays or components is so large that for most practical purposes, there is effectively no limit.

An attempt to read a component greater than 2GB in 32-bit interpreters will result in a WS FULL. An attempt to read such a component in 64-bit Versions 12.0 and 12.1 patched after 1st April 2011 will result in a NONCE ERROR; earlier patches generate a FILE COMPONENT DAMAGED error.

#### **File Journaling**

Version 12.0 introduced File Journaling (level 1), and 12.1 added journaling levels 2 and 3 and checksumming. Versions earlier than 12.0 cannot tie files that have any form of journaling or checksumming enabled. Version 12.0 cannot tie files with journaling levels greater than 1, or checksumming enabled. Attempting to tie such files will result in a FILE NAME ERROR. Files can be shared with earlier versions by using **□FPROPS** to amend the journaling and checksumming levels.

#### **File Component Compression**

Version 14.0 introduced File Component Compression; earlier versions will be able to perform all file operation on such files with the exception of being able to ⎕FREAD or ⎕FCOPY any compressed component. In particular, it is possible for any earlier version to **<u></u>FREPLACE** a compressed component with a non-compressed one.

Dyalog 14.0.27143 and 14.1.27143 and later can read compressed components written using 15.0. Attempts to read such components in lower levels of 14.0 and 14.1 will generate DOMAIN ERROR: Array is from a later version of APL

Attempting to read a compressed component using versions of Dyalog APL earlier than 14.0 will generate an error:

- All 13.2 and 13.1.14842 and later: DOMAIN ERROR: Array is from a later version of APL
- $\bullet$  13.1 before revision 14842: FILE COMPONENT DAMAGED: Incoming array is invalid
- $\bullet$  13.0 and 12.1 after revision 11154: DOMAIN FRROR
- $\bullet$  13.0 and 12.1 before revision 11154: FILE COMPONENT DAMAGED

#### **TCPSockets and Conga**

TCPSockets and Conga can be used to communicate between differing versions of Dyalog APL and are subject to similar limitations to those described above for component files.

#### **Auxiliary Processors**

A Dyalog APL process is restricted to starting an AP of exactly the same architecture from the same operating system. In other words, the AP must share the same wordwidth and byte-ordering as its interpreter process.

#### **Session Files**

Session (.dse) files can only be used on the platform on which they were created and saved.

## <span id="page-17-0"></span>**Announcements**

### **Withdrawal of Support for Version 13.2**

The supported Versions of Dyalog APL are now Version 15.0, 14.1, and Version 14.0. Version 13.2 and earlier are no longer supported.

### **Withdrawal of Support for Old Workspaces**

Dyalog APL workspaces saved by Version 10.1 (released 2004) and earlier may not be loaded using Version 15.0. Only workspaces saved by Version 11.0 and later may be loaded. Contact Dyalog support if this affects you.

### **Withdrawal of Support for Windows XP**

Version 15.0 is not supported under Windows XP.

### **Withdrawal of Support for .NET earlier than Version 4.**

Version 15.0 requires .NET 4. As no other versions of .NET are supported, the *.NET Framework* tab has been removed from the *Options/Configure* dialog.

### **dfns workspace now frozen in Classic Editions**

Dyalog does not intend to enhance the dfns workspace in Classic Editions any more; only bug fixes will be made. The workspace will continue to be developed for Unicode Editions; the latest version of the dfns workspace is as ever available from *http://dfns.dyalog.com*.

### **Planned Operating System Requirements for the next version**

Dyalog Ltd expects that the next version of Dyalog will require the following minimum platform requirements:

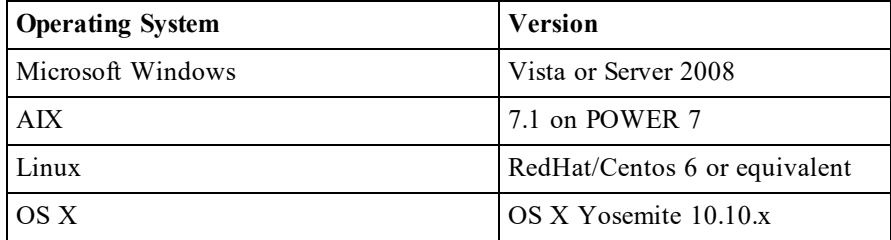

Further information will appear on the Forums as and when available.

The same as Dyalog 15.0.

## **C32 and C64 Calling Conventions**

⎕NA used to support syntax such as dllname.C32, which specified that 32-bit calling conventions were to be used.

This has not been necessary for several versions; in Version 15.0 the interpreter checks that if this syntax is present and that it is one of .C32 or .C64, but otherwise ignores it.

Dyalog intends to remove all traces of this syntax from supplied APL code (either in workspaces or in scripts) and it is recommended that users do the same. Dyalog may in future generate an error when this syntax is found, rather than simply ignoring it.

Copies of the files namespace and code that manipulates the registry are most likely to contain this syntax.

## **Default Value for Random Link** ⎕RL

The default value for  $\Box$ RL will be changed to  $\Theta$  in the next major release.

### **Withdrawal of Random Number Generator I-Beam** 16807⌶

The Random Number Generator I-Beam 16807**I** is deprecated and will be removed in the next release.

### **SharpPlot workspace (Classic Edition)**

The sharpplot.dws workspace is no longer supported in Classic Edition and has been removed from the Classic Edition build.

### **Array Editor**

Version 1.1.0.91 of the Array Editor is included in the Unicode version 15.0 for Windows installation images.

### **Syncfusion libraries**

Version 14.1.0.41 of the Syncfusion libraries are included in the version 15.0 for Windows installation images.

### **dyalogdata4.5.dll**

dyalogdata4.5.dll is no longer needed. The bridge dll has been compiled with .NET 4.0 which includes the required functionality.

#### **The use of GR to mean German**

For reasons that are over 20 years old, the BuildSE workspace and the input and output translate tables in Classic installations use the abbreviation "GR" to represent "German". In the next version Dyalog intends to replace all such occurrences with "DE".

#### **WSEXT parameter**

The default value for **WSEXT** on non-Windows platforms has been changed so that it favours extensions. On AIX and Linux the default **WSEXT** is now .  $dws$ : . DWS: on OS X it is .dws:.

#### **Trailing directory delimiters**

In version 15.0 all environment variables or registry entries which contains a directory or directories have been made consistant in that there are no trailing directory delimeter. This affects the *dyalog* registry entry.

#### **Namespaces and External Variables**

From version 15.0 onwards it is no longer possible to assign namespaces and other ⎕NL 9 objects, nor the ⎕OR ofsuch objects to external variables. Earlier versions could make such assignments, but were apt to lead to APL terminating abnormally, or the external variable on disk not being correctly updated.

# <span id="page-20-0"></span>**Performance Improvements**

As part of the ongoing [Performance](http://www.dyalog.com/blog/2016/03/pqa/) Quality Assurance project <sup>1</sup>, Version 15.0 includes a number of performance improvements as summarised in the following table.

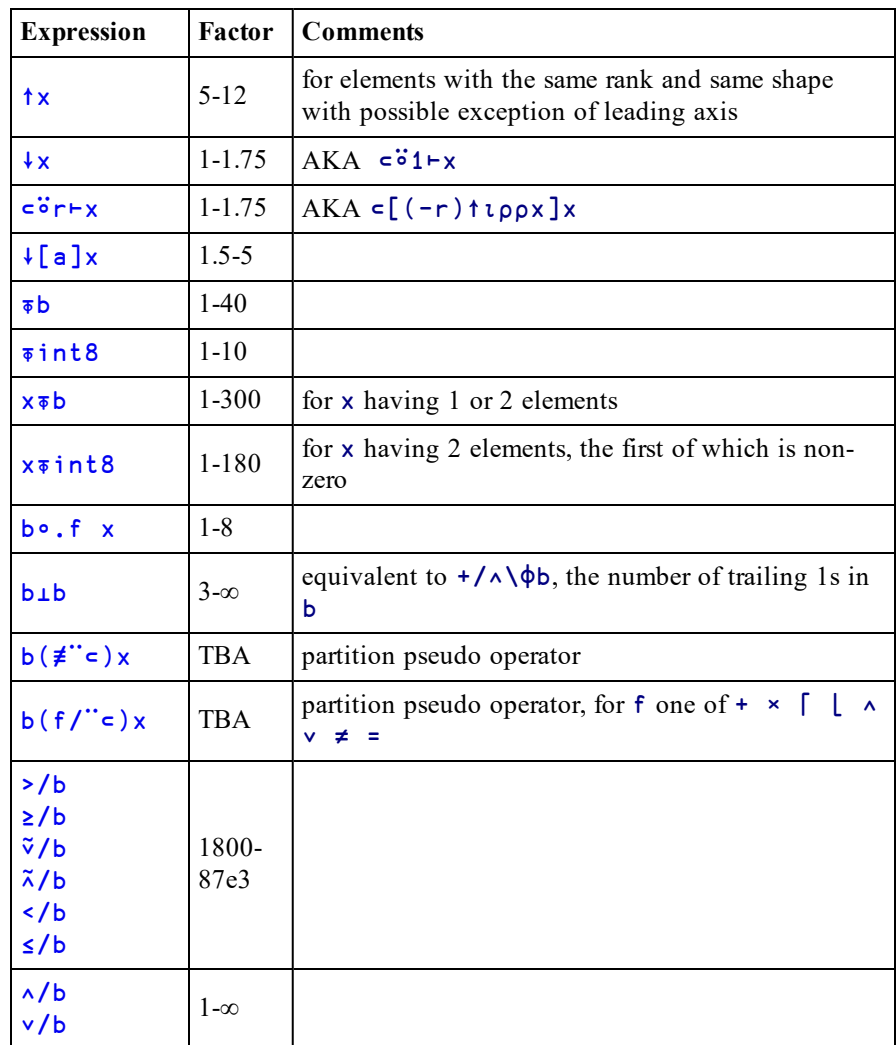

1http://www.dyalog.com/blog/2016/03/pqa/

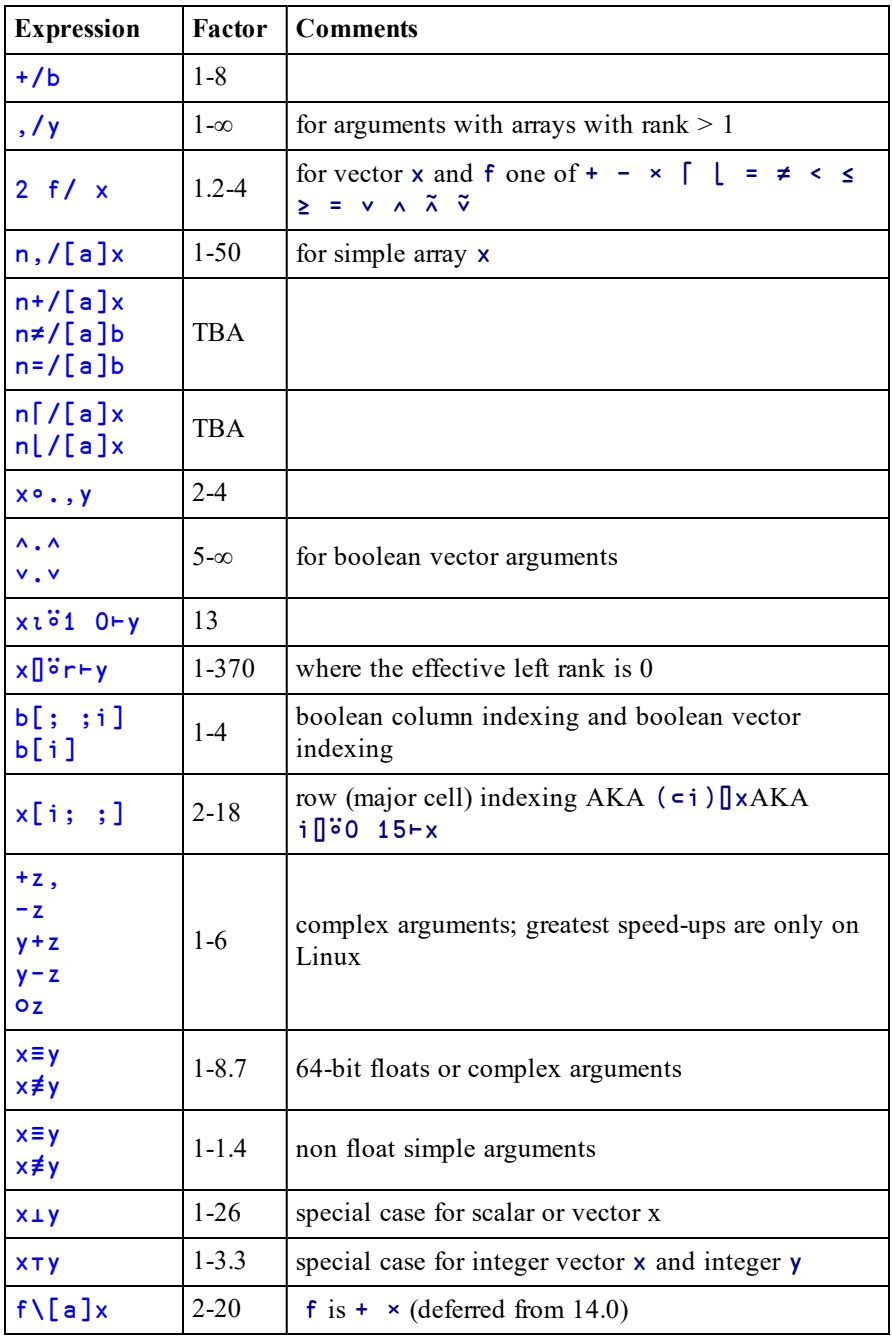

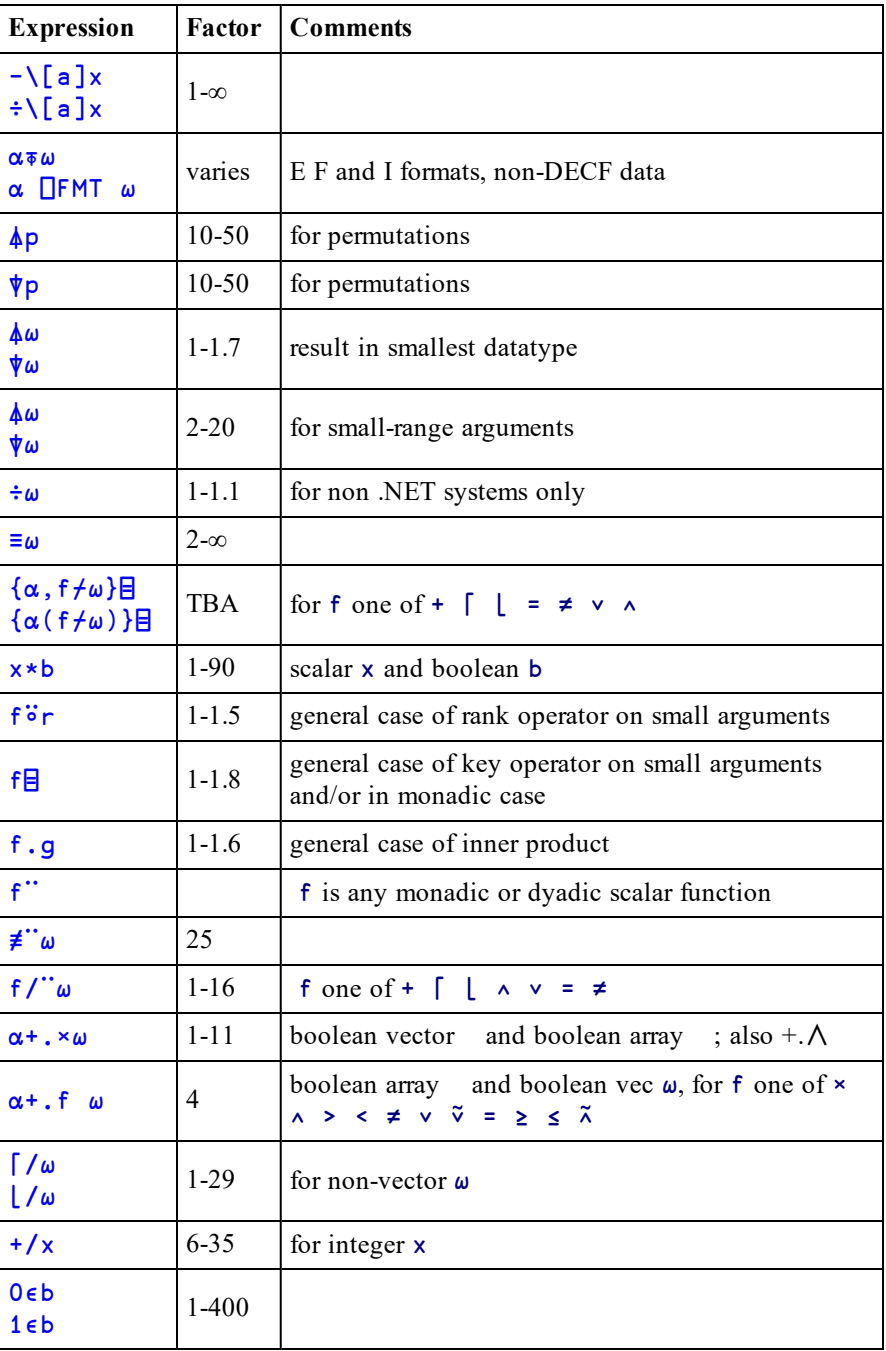

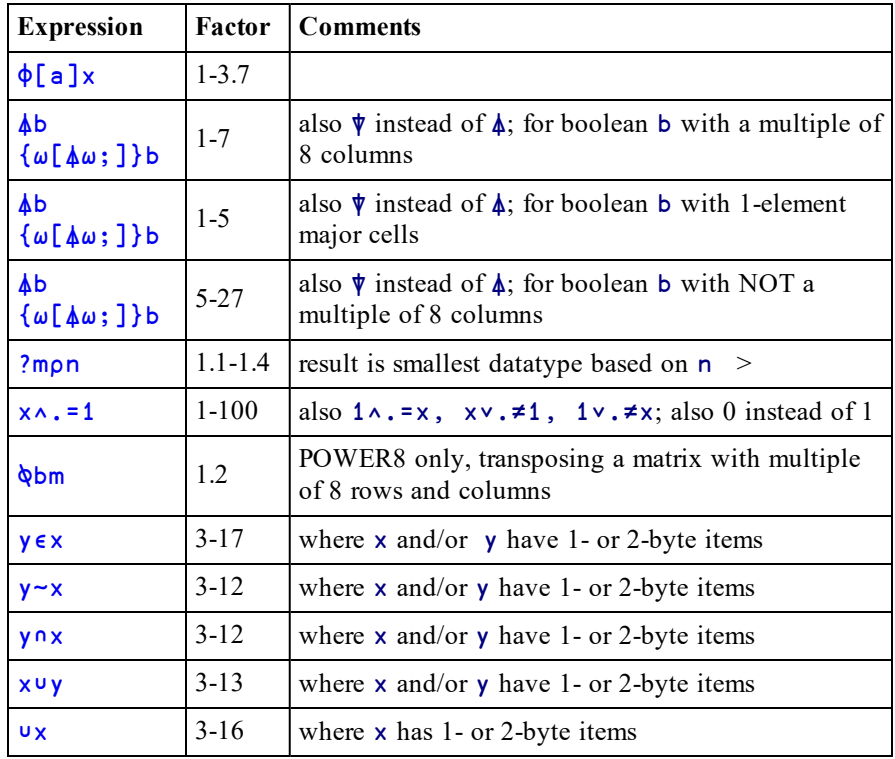

### **New Idiom**

The following new idiom is recognised:

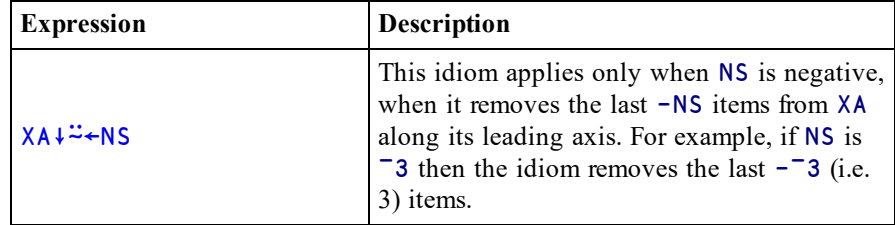

## <span id="page-24-0"></span>**Bug Fixes**

A number of bug fixes implemented in Version 15.0 may change the way that existing code operates and are therefore documented in this section.

#### **011659: Modified, selective assignment returns wrongly enclosed result**

In 14.1 and earlier the interpreter incorrectly enclosed the result of a modified, selective assignment. This has been fixed in 15.0.

15.0 behaviour:

```
var←⊂'Dyalog'
        'APL' \equiv (\bar{}_var), ←'APL'
1
        var
 DyalogAPL
```
14.1 and earlier behaviour:

```
var←⊂'Dyalog'
        'APL'≡(⊃var),←'APL'
\overline{0}var
 DyalogAPL
```
#### **Change to Component File Names**

There were exceptions to the following rules which have been corrected:

- The file name returned by  $\Box$ FNAMES should be precisely the same as that which was specified when the file was tied.
- The left argument to  $\Box$ FERASE should be identical to the name used to tie the file.

**Examples of errors that have been fixed in Version 15.0**

```
t←'a.DCF' ⎕TIE 0 ⋄ ⎕FNAMES
a ⍝ WAS INCORRECT, SHOULD BE a.DCF
      t←'a' ⎕FTIE 0 ⋄ 'a.DCF' ⎕FERASE t
⍝ INCORRECTLY DELETED THE FILE
      t←'a.DCF' ⎕FTIE 0 ⋄ 'a' ⎕FERASE t
⍝ INCORRECTLY DELETED THE FILE
```
**Length of left argument of** ⎕WC **limited to 2\*15**

The maximum length of the left argument of WC is now limited to 2\*15 in order to eliminate a number of system crashes.

#### **Change to User-Defined Event Message**

Previously, if you created a GUI object using □NEW to which you attached a userdefined event, the first element of the event message (that identifies the object) reported for that event was a generic character vector. It is now a ref.

```
f←⎕NEW ⊂'Form'
     f.on999←'foo'
    ∇ foo m
[1] m
    ∇
     ⎕NQ f 999
#.[Form] 999
```
#### **Correction to** ⎕FIX

□FIX now handles the inheritance of system variables by sub-namespaces correctly.

#### **Example:**

```
script←':Namespace ML2' '⎕ML←2'
      script,←':Namespace NOML' ':EndNamespace'
      script,←⊂ ':EndNamespace'
      ↑script
:Namespace ML2
⎕ML←2
:Namespace NOML
:EndNamespace
:EndNamespace
      ⎕ML←1
      ⎕FIX script
      ML2.NOML.⎕ML
2
```
In Version 14.1,  $ML2$ . NOML.  $MLL$  is 1.

#### **dfns no longer accept 3 or more colons in statements**

In version 14.1 and earlier expressions such as

 ${1:::::3}$ 

0

1

were treated as valid. In version 15.0 such expressions will generate a SYNTAX ERROR.

#### **Change to behaviour of selective modified assignment**

In version 14.1 and earlier the result of some selective modified assignments was incorrectly nested. This has been fixed in 15.0. For example in 14.1:

```
text←⊂'Dyalog '
'APL'≡(⊃text),←'APL'
```
In version 15.0 the result is correctly not enclosed:

```
text←⊂'Dyalog '
'APL'≡(⊃text),←'APL'
```
#### **Comparisons involving the prototype of Null Item**

In version 14.1 and earlier expressions such as

(0⍴⎕NULL)≡0⍴⎕NULL

or

#### ⎕null≡⊃0⍴⎕null

incorrectly generated NONCE ERRORs. In version 15.0 onwards the above expressions both return 1.

Note that comparisons involving the prototype of  $\#$  or  $\Box$ SE will still generate a NONCE ERROR.

#### **Classic Edition:** 'UTF-8'⎕UCS **errors**

In version 14.1 and earlier in Classic interpreters an attempt to convert an invalid UTF-8 sequence into a Unicode code point resulted in a TRANSLATION ERROR. In 15.0 onwards a TRANSLATION ERROR is only generated if the resulting (valid) Unicode code point is not in  $\Box$ AVU. Attempts to convert invalid UTF-8 sequences generate DOMAIN ERRORs; the same behaviour as in Unicode interpreters.

#### **Debug modifier for user commands**

Having run ]udebug on to enable debugging user commands, the user command **must** be called with "-" as the last modifier. That is, the "-" must be preceded by at least one space. If there is no space the "-" is assumed to be part of the preceding modifier or flag. In previous versions of SALT the "-" was treated as an instruction to debug the user command whether or not it is preceded by a space.

### ⎕SI **and** ⎕XSI **can return the wrong name when an inner dfn is called via an operator**

In earlier versions of Dyalog □SI and □XSI could return the wrong name when an inner dfn is called via an operator;  $\Box$ LC would however report the correct line numbers. This has been fixed in Version 15.0.

#### **Example**

```
∇r←hoo;foo;goo;dop
    dop←{
        r←1
        +\alpha\alpha \omega}
    foo←{
    ⍝ comment
    ⍝ comment1
    ⍝ comment2
    ⍝ comment3
    ⍝ comment4
        goo←{
             +{
                   ⎕XSI,¨⎕LC
             }⍵
        }
        +goo dop ⍵
    }
    r←foo 1
   ∇
    hoo ⍝ Version 15.0
#.foo 8 #.foo 7 #.dop 2 #.foo 11 #.hoo8 18
    hoo ⍝ Version 14.1 and prior. Wrong.
#.goo 8 #.goo 7 #.dop 2 #.foo 11 #.hoo 18
```
# <span id="page-30-0"></span>**Chapter 2: Miscellaneous**

## <span id="page-30-1"></span>**Native Look and Feel**

*Native Look and Feel* is a Dyalog option that affects the appearance of the controls provided by the Dyalog GUI Interface and those used by the Dyalog Session. It is implemented by the **XPLookAndFeel** parameter.

Most of the Dyalog controls (with the notable exception of the Dyalog Grid) are standard Windows user-interface components provided by the Windows Common Controls library comctl32.dll. Successive versions of Windows have introduced new versions of the Windows Common Control Library which typically provide additional features as well as certain differences in appearance. However, each version of Windows continues to support older versions of the Common Control Library as well as the latest one. The decision as to which is loaded is made at run-time.

A second factor that affects the appearance of user-interface controls is the application of *Visual Styles*1 and Themes. These features enable users to tailor the UI to accommodate their individual needs and preferences. From Windows 8 onwards, the default appearance of certain Common Controls is overridden by the Visual Styles in use. However, this applies only if *Native Look and Feel* is enabled.

If *Native Look and Feel* is enabled, Windows loads the latest version of comctl32.dll (and potentially other Windows dlls) that is appropriate for the version of Windows in use. If *Native Look and Feel* is disabled, an earlier version may be loaded. The specific version that is loaded is not determined by Dyalog, but by Windows.

**The Dyalog for Microsoft Windows Object Reference Guide identifies which features require** *Native Look and Feel* **to be enabled. It documents the typical appearance of controls with** *Native Look and Feel* **disabled but does notspecify how the appearance of controls is affected by enabling** *Native Look and Feel***, which is in any case affected by the Visual Styles selected by the user.**

<sup>&</sup>lt;sup>1</sup>See msdn.microsoft.com for details.

APY Native Look And Feel: NO  $\Box$  $\times$ Native Look And Feel: NO APY Native Look And Feel: YES  $\Box$  $\times$ Native Look And Feel: YES

The following pictures illustrate the appearance of a simple Button created with and without *Native Look and Feel* under Windows 10.

The next shows the appearance of ToolButttons with Style Buttons under Windows 10 with *Native Look and Feel* disabled. The appearance is the same in earlier versions of Windows.

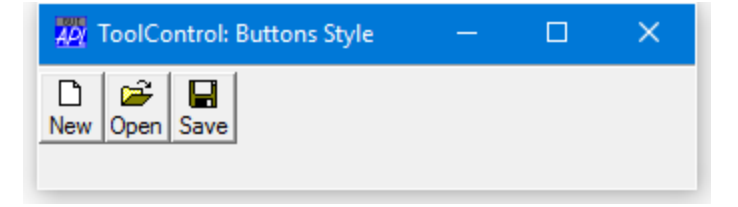

When *Native Look and Feel* is enabled, the buttons become transparent and Windows applies the Visual Styles associated with the current theme. This in turn implies that with *Native Look and Feel* enabled the Styles Button and FlatButton have the same appearance.

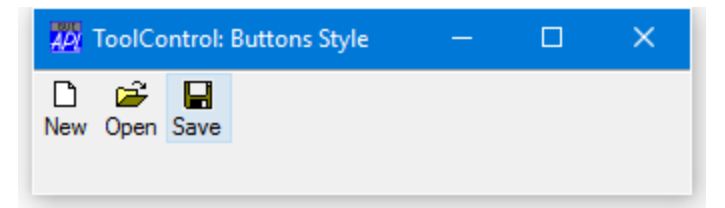

## **Native Look and Feel and the Dyalog Session**

During development, both the Dyalog Session and the Dyalog APL GUI will display native style buttons, combo boxes, and other GUI components if *Native Look and Feel* is enabled. The option is provided in the *General* tab of the *Configuration* dialog and in Version 15.0 onwards is enabled by default.

Furthermore, from Version 14.1 onwards, the appearance of the Session tool buttons on the Session, Editor, Tracer and other windows is different according to whether or not *Native Look and Feel* is enabled.

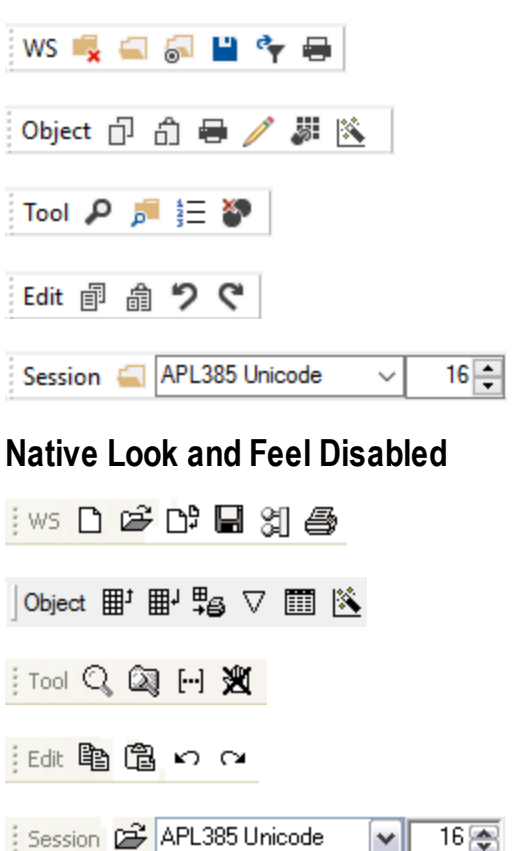

#### **Native Look and Feel Enabled**

## <span id="page-33-0"></span>**Editing Scripts and Text Files**

The Editor may also be used to edit Dyalog script files (. dyalog files) and general text files.

There are two ways to choose the file to be edited. If the file exists, you can select it from the *Open source file* dialog by clicking *File/Edit Text File* from the Session menu bar.

Alternatively, type )ED followed by the pathname to the file. To identify the name given as a file, it must either contain a slash character ("\" or "/") or be preceded by one.

#### **Examples**

```
)ED c:\Dyalog15.0\myscript.dyalog
)ED c:\Dyalog15.0\pete.txt
)ED /x.txt ⍝ x.txt in current directory
)ed / x.txt ⍝ ditto
) ed / y 			 A y in current directory
```
If the named file does not exist, you will be asked whether or not you want to create it:

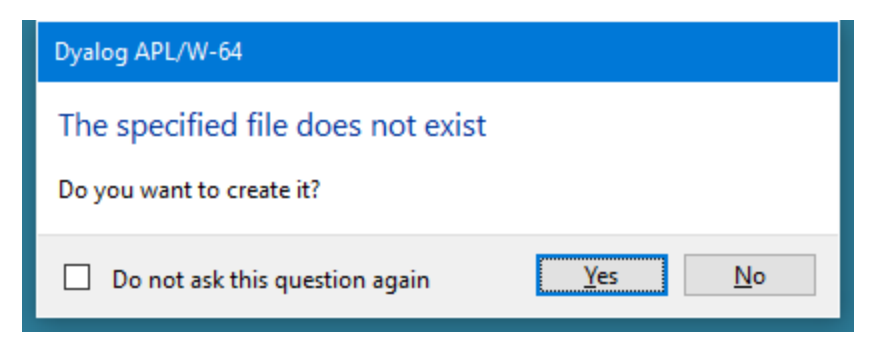

If you edit a Dyalog script file, the editor will treat it as such and provide the same formatting and syntax colouring as if it were a script in the workspace.

Otherwise, the file will be edited as if it were a character vector with embedded newlines.

When you exit the editor with *Exit and fix*, you will be offered a number of alternatives depending upon the type of file, as shown below.

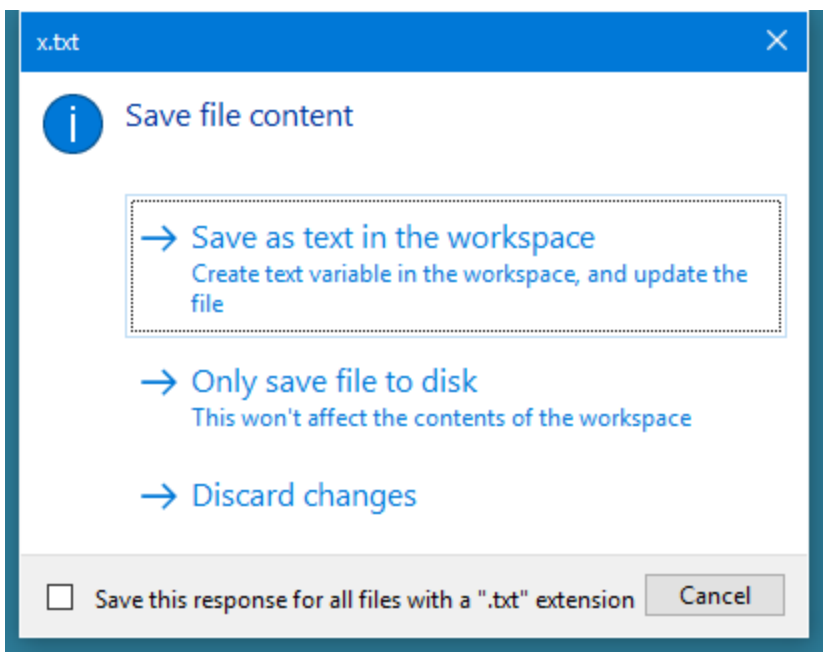

#### **Saving a Text file.**

Note that if you choose *Save as text in the workspace*, information about the file and the text variable associated with it is retained in the workspace. This information may be obtained using 5176⌶ and 5177⌶. See *Language Reference Guide: List Loaded Files* and *List Loaded File Objects*.

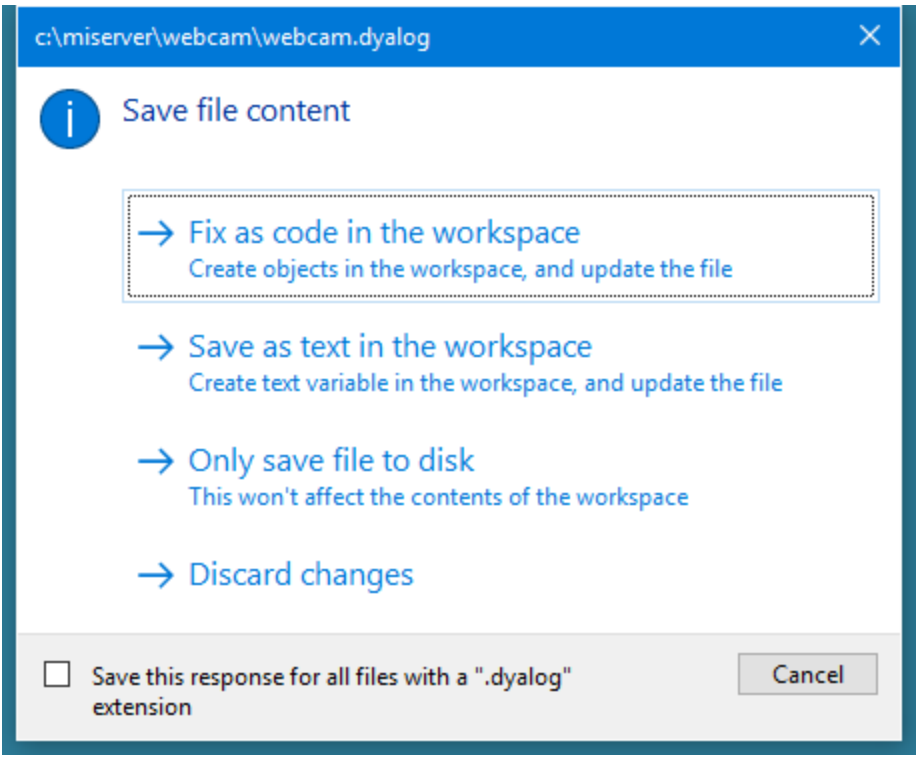

#### **Saving a Script file.**

Note that if you choose *Fix as code in the workspace* or *Save as text in the workspace*, information about the file and the text variable associated with it is retained in the workspace. This information may be obtained using  $5176I$  and 5177⌶. See *Language Reference Guide: List Loaded Files* and *List Loaded File Objects*.
## **Fix as code in the workspace**

If you choose this option, the file will be updated and the script will also be fixed in the workspace. Note that if the script refers to a base class or other external elements, it cannot be fixed unless these elements are also present in the workspace.

## **Save as text in the workspace**

If you choose this option, the file will be updated and the contents of the file will also be saved to a variable in the workspace. First you will see the following warning dialog, which may be disabled subsequently by checking *Do not ask this question again*.

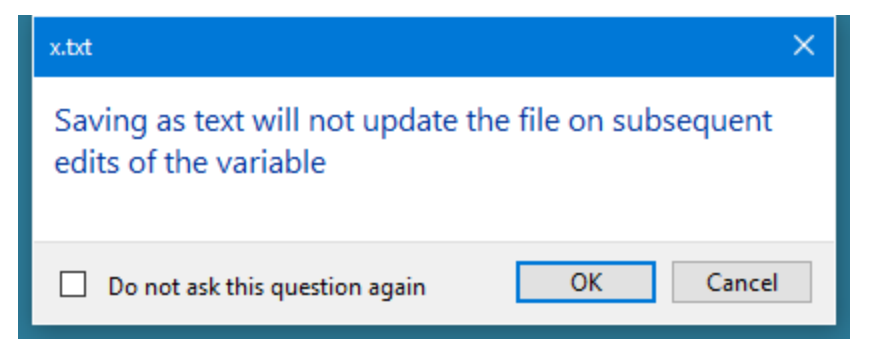

Then you will be prompted to supply its name, which may be a new name or the name of an existing variable:

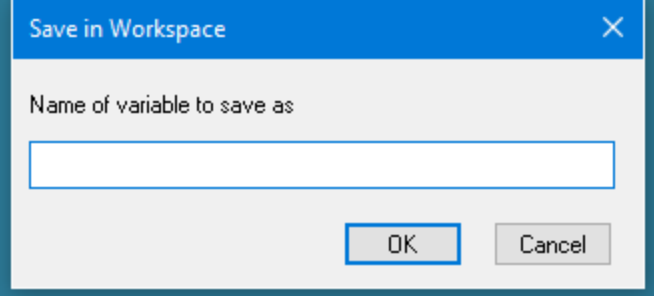

## **Only save file to disk**

If you choose this option, the file will be updated but nothing will be changed in the workspace.

## **Discard changes**

If you choose this option, all changes will be discarded and nothing saved.

# **Component Files without File Extensions**

When locating a component file where no file name extension has been explicitly provided, the new **CFEXT** parameter is used to identify the corresponding file.

This parameter specifies component file filename extensions.

CFEXT is a string that specifies a colon-separated list of one or more extensions, including any period (".") which separates the extension from its basename.

If undefined, CFEXT defaults to .dcf: on Windows and OS X, and .dcf:.DCF: on all other platforms.

## **Creating a Component File**

If the new file name specified for ⎕FCREATE, ⎕FCOPY or ⎕FRENAME contains no extension, the first extension in **CFEXT** will be added.

## **Tieing a Component File**

If the component file name specified for ⎕FTIE, ⎕FSTIE or ⎕FCHK does not end with a file extension, the corresponding file is located by appending the specified file name with each extension in **CFEXT** in turn until the file is found.

## **Consequential Change to** ⎕FLIB

As a result of the implementation of **CFEXT**, ⎕FLIB now reports all file extensions. Previously, **□FLIB** removed "standard" file extensions .dcf and .DCF.

# **File Explorer Integration**

## **Unicode Edition Only**

You can browse the contents of workspaces and Dyalog script files using the preview pane of Windows File Explorer. The following example show what you see in the preview pane when you select the supplied workspace ddb.dws.

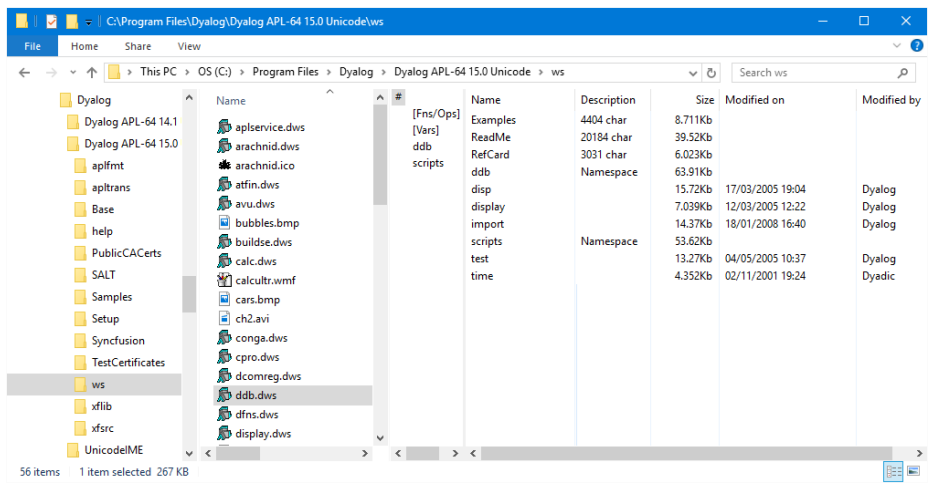

When you move the cursor to the next workspace in the list, dfns.dws, the preview pane is immediately updated to show its contents.

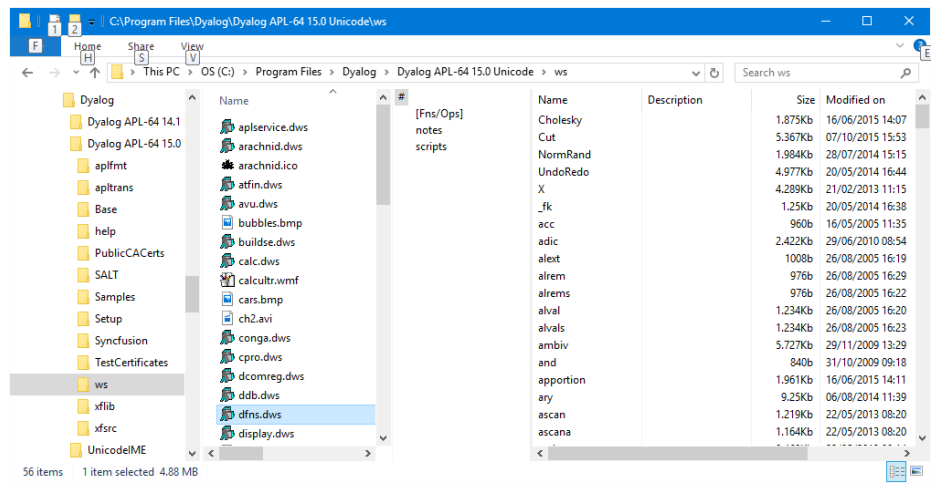

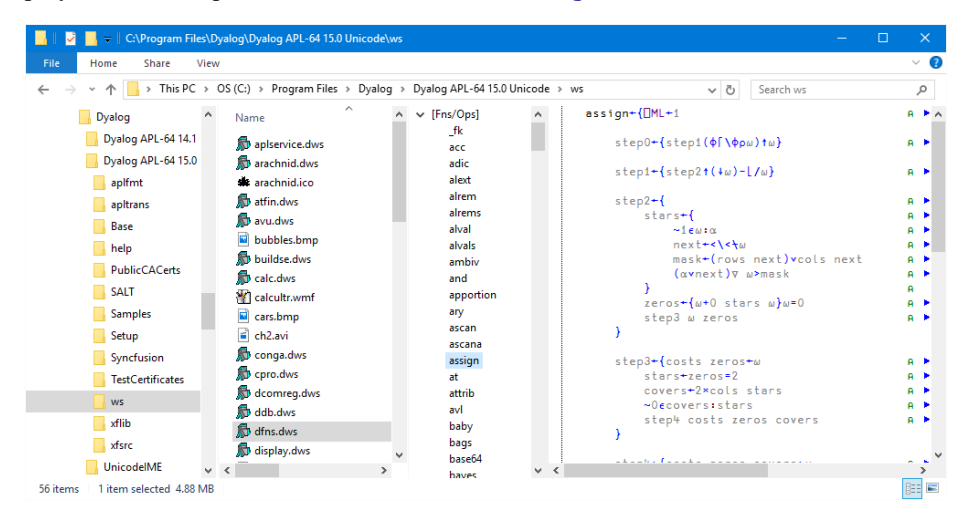

If you open the Fns/Ops node and click on a function name, the function is displayed. The next picture shows the function assign.

You can also browse Dyalog script files. The following picture shows what you see when you select the fileUtils.dyalog file.

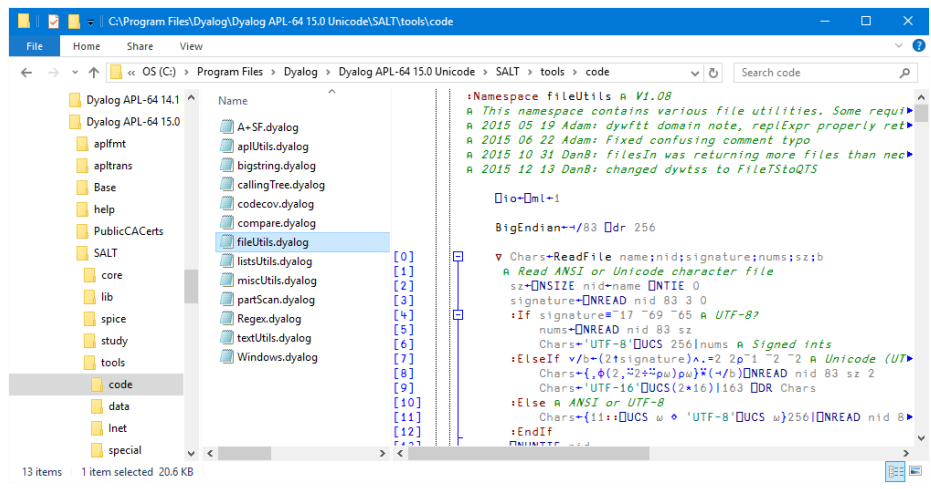

Note that you may only *view* workspace objects and scripts in the preview pane, it is not possible to *edit* them in the preview pane.

## **Editing Dyalog Scripts**

You may edit a script file from File Explorer by first selecting the script file and then choosing *Edit* from the File Explorer context menu.

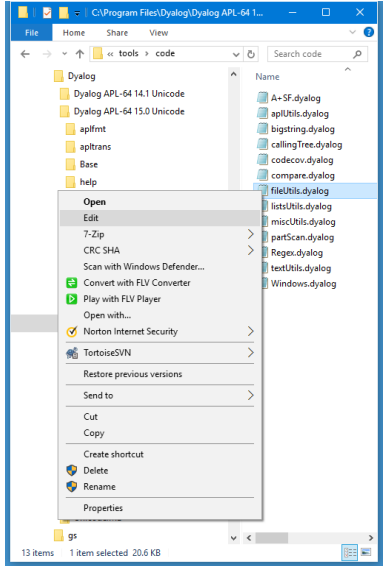

This brings up the standard Dyalog Editor, in a stand-alone window, just as it would appear if undocked from the Session, as shown in the next picture.

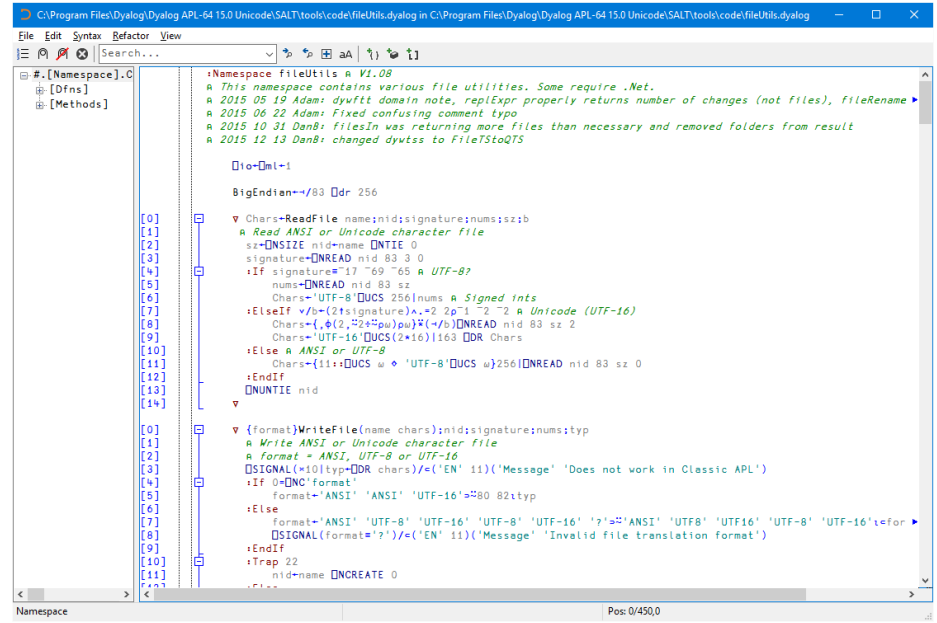

# **IDE Enhancements**

# **Disable traps in session**

There is a new menu item on the *Options* menu labelled *Disable traps in session*. This is designed to prevent undesirable behaviour when an expression executed in the session inadvertently triggers a suspended trap expression.

This option has no effect on the behaviour of error-guards in dfns.

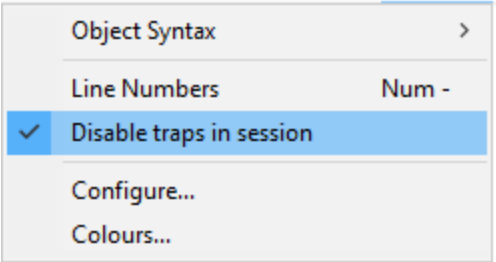

If there is a suspension on the stack and the suspended code is within a  $:Trap block$ or contains a localised  $\Box$ TRAP, this option disables the trap.

### **Example**

```
∇ r←Recip x
\begin{bmatrix} 1 \end{bmatrix} :Trap 11<br>\begin{bmatrix} 2 \end{bmatrix} r<del>+:</del>x
                     [2] r←÷x
             [3] :Else
[3] :Else<br>[4] r←1<br>[5] :EndTra
             [5] :EndTrap
         ∇
           Recip 3
0.3333333333
           Recip 0
1
           2 ⎕STOP 'Recip'
           Recip 0
Recip[2]
           )SI
#.Recip[2]*
```
Now there is a suspended : Trap on the stack set to fire when a DOMAIN ERROR (error number 11) is generated.

This can lead to undesirable behaviour if an expression executed directly in the Session, or within a function executed from the Session, causes a DOMAIN ERROR.

In Versions prior to Version 15.0, or if the new option to *Disable traps in the session* is OFF, any expression that generates a DOMAIN ERROR will invoke the suspended :TRAP. In this case, that will cause the suspended function to execute the :Else clause and return the value 0.

'a'+2

1

However, if the option to *Disable traps in the session* is ON, the system will ignore the :Trap and the DOMAIN ERROR will be handled as if it were not there:

```
'a'+0
DOMAIN ERROR
       'a' +2
      ∧
```
Note that this behaviour can also be controlled by calling 600⌶. See *Trap [Control](#page-76-0)* on [page](#page-76-0) 73.

## **Editor: Syntax Menu**

There is a new *Syntax Menu* for the Editor.

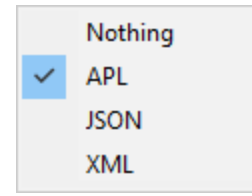

The *Syntax* menu illustrated above provides options to specify how the data displayed in the Editor window is to be syntax coloured. For workspace objects, the default is *APL* for functions and operators, and *Nothing* for variables.

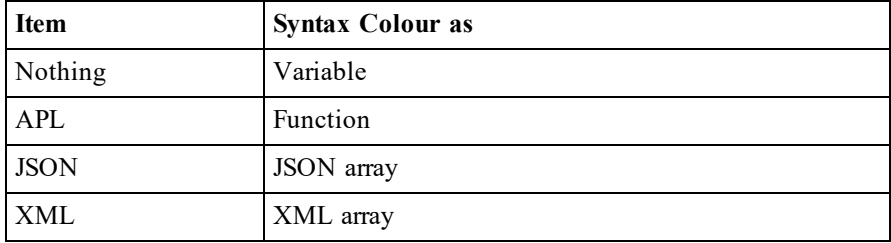

# **Editor: Edit Menu**

There are two new options on the Edit menu of the Editor.

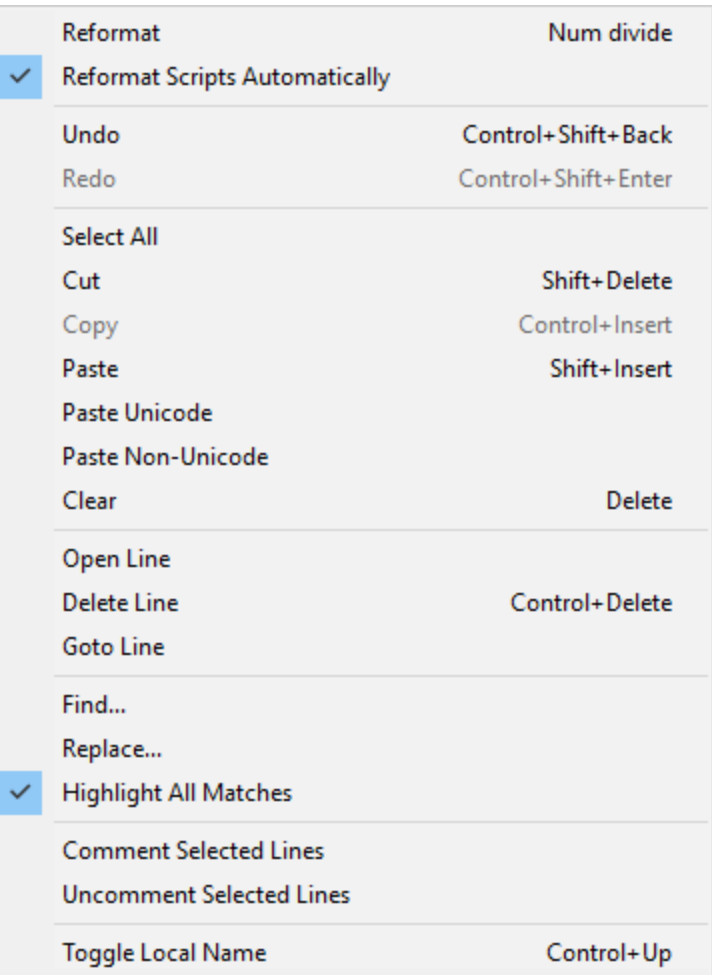

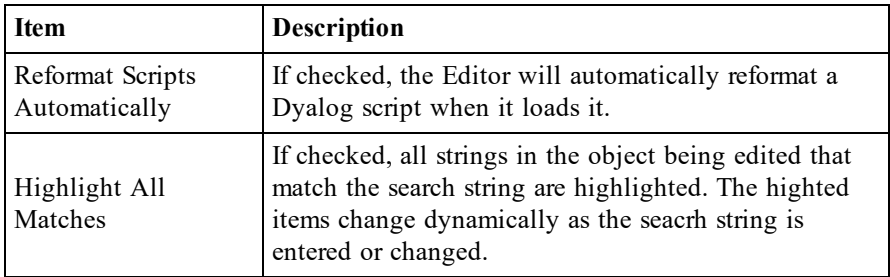

## **Editor: Compiler Errors**

The *View Menu* of the Editor now has an option *Compiler Errors* which, if enabled, identifies which lines of a function failed to compile.

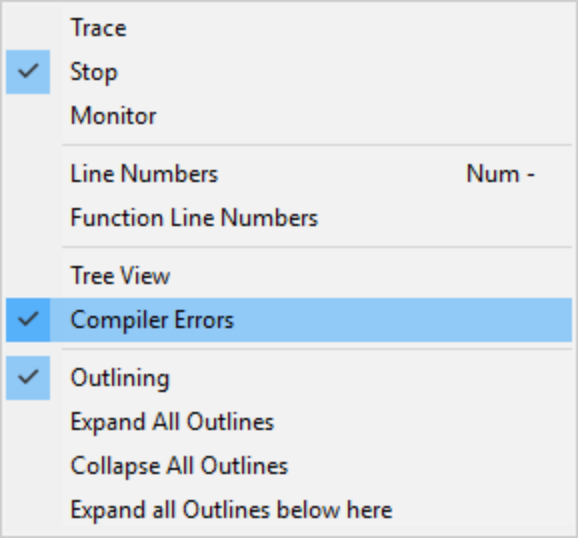

# **Aligning Comments**

Comments which are preceded only by white space (i.e. in lines which contain no executable code) are ignored (remain unaltered) when comments are aligned, unless only such lines are selected.

# **Hitting <F1> immediately to the right of** ⎕ **or** :

In earlier versions on Windows, hitting  $\leq F1$  on or immediately to the right of a  $\Box$  or : result in the help system being opened for  $\Box$  or : respectively. In version 15.0 the help system will be opened for the system object or control structure respectively.

# **Altering the hint on SysTray icons**

"SysTray" has been added to the list of Window Names for which the caption can be set. This defines the hint that appears when hovering over Dyalog icons in the System Tray, and can be used to identify more easily which icon is associated with which Dyalog process. Dyalog suggests including "{PID}" to the caption of both the SysTray and the Session. See *Installation & Configuration Guide: Window Captions.*

# **Including Script Files in Scripts**

A Class or Namespace script in the workspace or in a script file may specify that otherscript files are to be loaded prior to the fixing of the script itself. To do so, it must begin with one or more: Require statements, with the following syntax:

### :Require file://[path]/file

If no path is specified, the path is taken to be relative to the current script file or, if in a workspace script, the current working directory. Note that a leading './' or '.\' in path is not allowed, to avoid any potential confusion with "current directory".

:Require is a directive to the Editor (more specifically, to the internal mechanism that fixes a script as an object in the workspace) and can appear in any script containing APL code, but **must** precede all code in the script. :Require is thus not valid within a function, class, namespace or any other definition.

The prefix file:// allows for the possibility of a future extension of http:// and ftp://.

In version 15.0 **A**!: require is a synonym for : Require. This allows the user to create scripts which can be used in multiple versions of Dyalog; in 14.1 and earlier SALT parses  $\rho$ !: require statements and loads the appropriate files, in 15.0 it is the interpreter loads the file named in  $\theta$ ! require statements. Dyalog intends to remove support for the  $\mathsf{A}!$ : require statement from the interpreter in a future version. Note that unlike :  $\text{Required }$ ,  $\text{a}$ !: require can appear within code.

# **DateTime Enhancement**

To illustrate the extension for DateTime objects, the following example has been added to the section on *Data Binding* in the chapter on *Windows Presentation Foundation* in the *.NET Interface Guide:* .

## **Example 6a (Casting to DateTime)**

This example is similar to Example 6 but illustrates how numeric data in  $\Box$ TS format can be converted to DateTime type.

### **The XAML**

The XAML shown below describes a Window containing a StackPanel, inside which is a ListBox.

<Window

```
xmlns="http://schemas.microsoft.com/winfx/2006/xaml/presentation"
    xmlns:x="http://schemas.microsoft.com/winfx/2006/xaml"
    Title="DateTimes using TS data"
    SizeToContent="WidthAndHeight" >
    <StackPanel>
         <TextBlock Text="Some High Tides at Portsmouth, England"
         FontSize="18" Margin="5"/>
         <ListBox Name="TideTimes" Height="200"
         Margin="5" />
    </StackPanel>
</Window>
```
### **The APL Code**

The function Tides is shown below.

```
∇ Tides;⎕USING;win;dt;Highs
[1] □USING←'System'<br>[2] win←LoadXAMLX/
       [2] win←LoadXAML XAML_Tides
[3] win.times←win.FindName⊂'TideTimes'
[4] Highs←(⊂2016 2 18), (7 9)(8 44)(19 47)(21 47)
[5] Highs,←(⊂2016 2 19),¨(8 17)(10 12)(20 51)(22 51)
[6] dt←7↑¨Highs
[7] win.times.ItemsSource←DateTime(2015⌶)'dt'
[8] sink←win.ShowDialog
     ∇
```
Tides[3] uses FindName to obtain a ref to the ListBox (defined in the XAML) named *TideTimes*:

```
[3] win.times←win.FindName⊂'TideTimes'
```
Tides[4-5] creates a vector of integer vectors each of which species the time and date of a high tide at Portsmouth. Tides [6] extends each to 7-elements, which is required to represent a DateTime object.

Then, Tides[7] creates a binding source object from this array and assigns it to the ItemsSource property of the ListBox. Note that the left argument DateTime specifies that the data be cast to that type.

```
[7] win.times.ItemsSource←DateTime(2015⌶)'dt'
```
### **Testing the Data Binding**

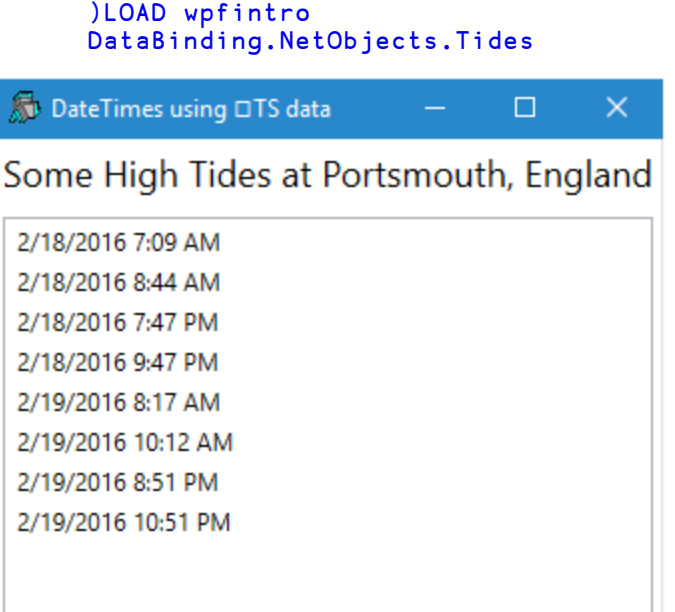

# **Other Changes**

## **Changes to** ⎕R **and** ⎕S

The PCRE engine used to support  $\Box$ R and  $\Box$ S has been upgraded from version 8.12 to 8.37 and includes a number of bug fixes in the engine. The full list of changes to the engine is at: <http://pcre.org/original/changelog.txt>.

The options **InEnc** and **OutEnc** have been changed to provide compatibility with ⎕NGET and ⎕NPUT.

 $\Box$ R and  $\Box$ S now support the specification of characters in transformation strings using the syntax  $\{x \}$  (nnnn), i.e.

 $\rm\thinspace x$ {*nnnn*} represents a Unicode code point; *nnnn* is a hexadecimal sequence of characters yielding a value between 0x1 and 0x0FFFFFFF.

## **Change to** ) SI

As a consequence of performance improvements, certain primitive operators including Commute, Axis and some cases of Outer Product are no longer reported by  $\sum_{n=1}^{\infty}$ and □STACK.

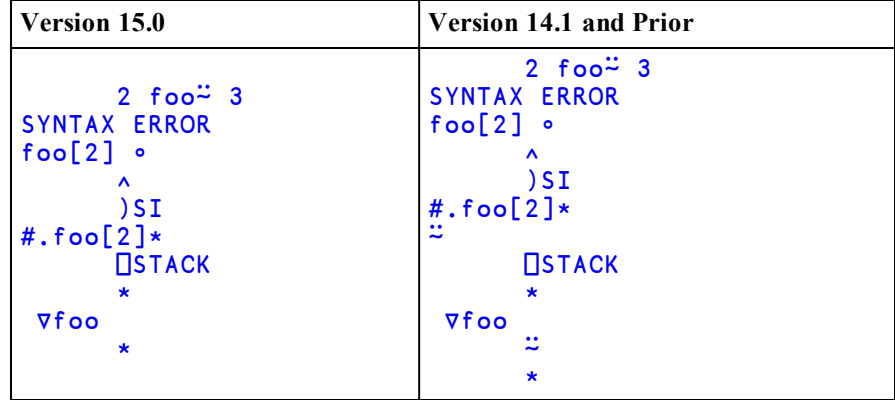

# **Chapter 3:**

# **Language Reference Changes**

# **Language Changes**

The following table summarises the main changes to language features in Version 15.0.

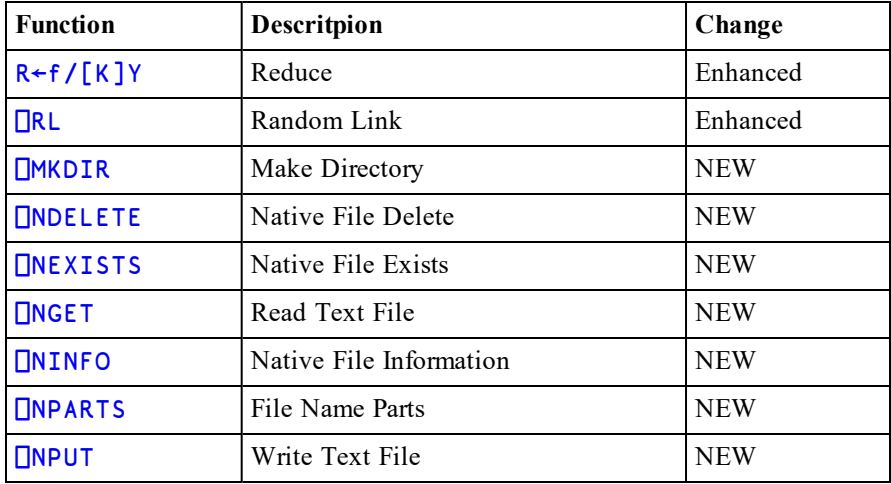

# **Reduce** R←f/[K]Y

f must be a dyadic function. Y may be any array whose items in the sub-arrays along the Kth axis are appropriate to function f.

The axis specification is optional. If present, K must identify an axis of Y. If absent, the last axis of Y is implied. The form  $R \leftarrow f \uparrow Y$  implies the first axis of Y.

R is an array formed by applying function f between items of the vectors along the Kth (or implied) axis of Y. For a typical vector Y, the result R is:

R ←→ ⊂(1⊃Y)f(2⊃Y)f......f(n⊃Y)

The shape S of R is the shape of Y excluding the Kth axis, i.e.

S ←→ ⍴R ←→ (K≠⍳⍴⍴Y)/⍴Y

If  $Y$  is a scalar then for any scalar  $f, R$  is  $Y$ .

If the length of the Kth axis of Y is 1, or if the length of any other axis of Y is 0, then f is not applied and  $R$  is  $SpY$ .

Otherwise, if the length of the Kth axis is 0 then the result depends on f and on ⊃Y (the prototypical item of Y) as follows:

If f is one of the functions listed in the table below then R is  $S\rho \subset I$ , where I is formed from ⊃Y by replacing each depth-zero item of ⊃Y with the identity item from the table.

Otherwise, if f is Catenate along the Jth (specified or implied) axis, R is S⍴⊂0/[J]⊃Y.

Otherwise, DOMAIN ERROR is reported.

| т.<br><b>Function</b> |                           | Identity                |
|-----------------------|---------------------------|-------------------------|
| Add                   | $\ddot{}$                 | $\mathbf 0$             |
| Subtract              | -                         | $\mathbf 0$             |
| Multiply              | $\boldsymbol{\mathsf{x}}$ | $\overline{\mathbf{1}}$ |
| Divide                | ÷                         | $\overline{\mathbf{1}}$ |
| Residue               | I                         | $\mathbf 0$             |
| Minimum               | L                         | M <sub>1</sub>          |
| Maximum               | ſ                         | $-M$                    |
| Power                 | $\star$                   | $\mathbf{1}$            |
| Binomial              | ļ                         | $\overline{\mathbf{1}}$ |
| And                   | $\hat{ }$                 | $\overline{\mathbf{1}}$ |
| <b>Or</b>             | v                         | $\mathbf 0$             |
| Less                  | k                         | $\mathbf 0$             |
| Less or Equal         | ≤                         | $\overline{\mathbf{1}}$ |
| Equal                 | Ξ                         | $\overline{\mathbf{1}}$ |
| Greater               | $\blacktriangleright$     | $\mathbf 0$             |
| Greater or Equal      | Σ                         | $\overline{\mathbf{1}}$ |
| Not Equal             | ≠                         | $\mathbf 0$             |
| Encode                | $\mathsf T$               | $\mathbf 0$             |
| Union                 | Ù                         | $\ddot{\theta}$         |
| Replicate             | $\sqrt{t}$                | $\overline{\mathbf{1}}$ |
| Expand                | $\lambda$                 | $\overline{\mathbf{1}}$ |
| Rotate                | фө                        | $\mathbf 0$             |

**Table 1: Identity Elements**

<sup>1</sup>M represents the largest representable value: typically this is 1.7E308, unless  $\Box$ FR is 1287, when the value is 1E6145.

![](_page_53_Picture_146.jpeg)

![](_page_53_Picture_147.jpeg)

## **Random Link** and **Random Link** and **Random Link**

⎕RL is a 2-element vector. Its second element is an integer that identifies the random number generator that is currently in use, and its first element contains the base or *seed*. Together these items define how the system generates random numbers using Roll and Deal.

In a clear ws, the second element of  $\Box$ RL is 1, and the first element is initialised to the value defined by the **default** rl parameter which itself defaults to 16807 if it is not defined.

### **Note:**

The facility to select the random number generator by assignment to  $\Box$ RL is a new feature in Version 15.0 and replaces the use of  $(16807\text{I})$ . This function is deprecated and will be removed in the next release.

## **Random Number Generators**

The 3 random number generators are listed in the table below. The 4th column of the table contains the values of seeds that may be assigned to them.

![](_page_54_Picture_651.jpeg)

The default random number generator in a CLEAR WS is 1 (Mersenne Twister). This algortithm *RNG1* produces 64-bit values with good distribution.

The Lehmer linear congruential generator *RNG0* was the only random number generator provided in versions of Dyalog APL prior to Version 13.1. The implementation of this algorithm has several limitations including limited value range  $(2*31)$ , short period and non-uniform distribution (some values may appear more frequently than others). It is retained for backwards compatibility.

Under Windows, the Operating System random number generator algorithm *RNG2* uses the CryptGenRandom() function. Under UNIX/Linux it uses /dev/urandom.

### **Random Number Sequences**

Random number sequences may be predictable or not and repeatable or not. A predictable and repeatable sequence is obtained by starting with the same specific value for the seed. A non-predictable sequence is obtained by starting with a seed which is itself chosen at random, but such a sequence is repeatable if the value of the seed (chosen at random) is visible. A non-predictable and non-repeatable sequence of random numbers is obtained where the initial seed is chosen completely at random and is unknown.

Using *RNG0* or *RNG1*:

- To obtain an entirely predictable random sequence, set the seed to a nonzero value
- $\bullet$  To obtain a non-predictable, but repeatable sequence, set the seed to 0
- To obtain a non-predictable, non-repeatable series of random numbers, set the seed to  $\theta$

*RNG2* does not support a user modifiable random number seed, so when using this scheme, it is not possible to obtain a repeatable random number series and the seed must always be  $\theta$ .

### **Performance Note:**

If the seed is  $\Theta$ , Dyalog is able to take advantage of certain optimisations which deliver maximum performance. This is the best choice unless you require a repeatable sequence.

### **Implementation Note:**

⎕RL does not behave quite like a regular 2-element variable; it has its own rules relating to assignment and reference.

### **Reference**

⎕RL*returns* a 2-element vector whose second element identifies the scheme in use (0, 1 or 2).

Using  $RNGO, \Box RL[1]$  is an integer which represents the *seed* for the next random number in the sequence.

Using *RNG1*, the system internally retains a block of 312 64-bit numbers which are used one by one to generate the results of roll and deal. When the first block of 312 have been used up, the system generates a second block. In this case,  $\Box R L [1]$  is an integer vector of 32-bit numbers of length 625 (the first is an index into the block of 312) which represents the internal state of the random number generator. This means that, as with *RNG0*, you may save the value of  $\Box$ RL in a variable and reassign it later.

Using  $RNG2$ , the seed is purely internal and  $\Box R \bot [1]$  is always zilde.

### **Assignment**

⎕RL may only be assigned in its entirety. Indexed and selective assignment may not be used to assign values to individual elements.

To preserve compatibility with Versions of Dyalog prior to Version 15.0 (in which  $\Box$ RL specifies just the seed) if the value assigned to  $\Box$ RL represents a valid seed for the random number generator in use, it is taken to be the new seed. Otherwise, the value assigned to  $\Box$ RL must be a 2-element vector, whose first item is the seed and whose second item is 0, 1 or 2 and specifies the random number generator to be used subsequently.

### **Examples**

```
)CLEAR
clear ws
      ⎕RL←16807
      10?10
4 1 6 5 2 9 7 10 3 8
      5↑⊃⎕RL
10 0 16807 1819658750 ¯355441828
      X←?1000⍴1000
      5↑⊃⎕RL
100 ¯465541037 ¯1790786136 ¯205462449 996695303
      ⎕RL←16807
      10?10
4 1 6 5 2 9 7 10 3 8
      Y←?1000⍴1000
      X≡Y
1
      5↑⊃⎕RL
100 ¯465541037 ¯1790786136 ¯205462449 996695303
```

```
⎕RL←16807 0 ⍝ Select RNG0
      ORL
16807 0
      ?9 9 9
2 7 5
      ?9
7
      NRL
984943658 0
      ⎕RL←16807
      ?9 9 9
2 7 5
      ?9
7
      ORL
984943658 0
      ⎕RL←16807 1 ⍝ Select RNG1
      5↑⊃⎕RL
100 ¯465541037 ¯1790786136 ¯205462449 996695303
```
When you set the seed to 0, a random seed is created for you:

```
⎕RL←0 0
      ORL
865618822 0
      ⎕RL←0
      TRL
1100783275 0
```
This gives you a new, unpredictable random sequence yet it is repeatable because you can see the actual seed after you set it:

```
?10p100
14 22 18 30 42 22 71 32 32 12
     ⎕RL←1100783275
      ?10p100
14 22 18 30 42 22 71 32 32 12
```
When you set the seed to zilde, you get the same random initialisation but you can't see the actual seed either:

```
⎕RL←⍬
ORL
```
0

# **Make Directory** {R}←{X}⎕MKDIR Y

This function creates a new directory.

Y is a character vector orscalar containing a file name that conforms to the naming rules of the host Operating System.

By default, the path specified by Y must exist and the base name specified by Y must not exist (see *File [Name](#page-66-0) Parts* on page 63), otherwise an error is signalled. The optional left argument X is the numeric scalar 0, 1, 2 or 3 which amends this behaviour as shown in the following table. If omitted, it is assumed to be 0.

![](_page_58_Picture_473.jpeg)

The shy result R is 1 if a directory was created otherwise it is 0.

### **Examples**

![](_page_58_Picture_474.jpeg)

⎕←2 ⎕MKDIR'\Users\Pete\Documents\temp\t1\t2'

1

## **Native File Delete**  ${R}$  + {X} $\Box$ NDELETE

This function deletes a file or a directory.

Y is a character vector orscalar containing a file name that conforms to the naming rules of the host Operating System.

The optional left argument X is a numeric scalar; valid values are shown in the following table. If omitted, its default value is 0.

- The file or directory with the given name must exist.
- 1 | taken. The result R may be used to determine whether the file or directory If the file or directory with the given name does not exist then no action is was deleted or not.

The shy result R is 1 if the file or directory was deleted otherwise it is 0.

If Y is the name of a symbolic link,  $\Box$ NDELETE deletes that symbolic link; the target of the symbolic link is unaffected.

### **Examples**

```
⎕NEXISTS'\Users\Pete\Documents\temp\t1\t2'
1
      ⎕←⎕NDELETE'\Users\Pete\Documents\temp\t1\t2'
1
      ⎕←⎕NDELETE'\Users\Pete\Documents\temp\t1\t2'
FILE NAME ERROR: Invalid file or directory name ("The
system cannot find the file specified.")
      ⎕←⎕NDELETE'\Users\Pete\Documents\temp\t1\t2'
     ∧
      ⎕←1 ⎕NDELETE'\Users\Pete\Documents\temp\t1\t2'
0
```
If the file is in use or the current user is not authorised to delete it,  $\Box$ NDELETE will not succeed but will instead generate a FILE ACCESS ERROR.

## **Native File Exists** R←⎕NEXISTS Y

This function reports whether or not a file or directory exists.

Y is a character vector or scalar containing a file name that conforms to the naming rules of the host Operating System.

The result R is 1 if the file or directory specified by Y exists (can be accessed), otherwise R is 0.

### **Example**

```
⎕←⎕MKDIR'\Users\Pete\Documents\temp\t1\t2'
1
     ⎕NEXISTS'\Users\Pete\Documents\temp\t1\t2'
1
      ⎕NEXISTS'\Users\Pete\Documents\temp\t1\t2\pd'
0
```
Note: If Y is a symbolic link, **□NEXISTS** will return 1 whether or not the target of the symbolic link exists.

# <span id="page-61-0"></span>**Read Text File** R←{X} ⎕NGET Y

This function reads the contents of the specified text file. See also *[Write](#page-68-0) Text File* on [page](#page-68-0) 65.

Y is either a character vector/scalar containing the name of the file to be read, or a 2 item vector whose first item is the file name and whose second is an integerscalarspecifying flags for the operation.

If  $f$  l ags is 0 (the default value if omitted) the content in the result R is a character vector. If flags is 1 the result is a nested array of character vectors corresponding to the lines in the file.

The optional left-argument X is a character vector that specifies the file-encoding:

| <b>Encoding</b>  | <b>Description</b>                                                                                                    |  |  |
|------------------|----------------------------------------------------------------------------------------------------|--|--|
| $UTF-8$          | The data is encoded as UTF-8 format.                                                                                       |  |  |
| $UTF-16LE$       | The data is encoded as UTF-16 little-endian format.                                                                        |  |  |
| $UTF-16BE$       | The data is encoded as UTF-16 big-endian format.                                                                           |  |  |
| $UTF-16$         | The data is encoded as UTF-16 with the endianness of the host<br>system (currently BE on AIX platforms, LE on all others). |  |  |
| <b>UTF-32LE</b>  | The data is encoded as UTF-32 little-endian format.                                                                        |  |  |
| $UTF-32BE$       | The data is encoded as UTF-32 big-endian format.                                                                           |  |  |
| $UTF-32$         | The data is encoded as UTF-32 with the endianness of the host<br>system (currently BE on AIX platforms, LE on all others). |  |  |
| <b>ASCII</b>     | The data is encoded as 7-bit ASCII format.                                                                                 |  |  |
| Windows-<br>1252 | The data is encoded as 8-bit Windows-1252 format.                                                                          |  |  |
| <b>ANSI</b>      | ANSI is a synonym of Windows-1252.                                                                                         |  |  |

<span id="page-61-1"></span>**Table 2: File Encodings**

The above UTF formats may be qualified with -BOM or -NOBOM (e.g. UTF-8- BOM). See *[Write](#page-68-0) Text File* on page 65.

Whether or not X is specified, if the start of the file contains a recognised Byte Order Mark (BOM) , the file is decoded according to the BOM. Otherwise, if X is specified the file is decoded according to the value of X. Otherwise, the file is examined to try to decide its encoding and is decoded accordingly.

![](_page_62_Picture_629.jpeg)

The result R is a 3-element vector comprising (content) (encoding) (newline) where:

If content is simple then all its line separators (listed in the table below) are replaced by (normalised to)  $\Box$ UCS 10, which in the Classic Edition must be in  $\Box$ AVU (else TRANSLATION ERROR).

If content is nested, it is formed by splitting the contents of the file on the occurrence of *any* of the line separators shown in the table below. These line separators are removed.

The 3rd element of the result newline is a numeric vector from the *Value* column of the table below corresponding to the first occurrence of any of the **newline characters** in the file. If none of these characters are present, the value is  $\theta$ .

| Value                           | Code        | <b>Description</b>                    |  |
|---------------------------------|-------------|---------------------------------------|--|
| newline characters              |             |                                       |  |
| 13                              | <b>CR</b>   | Carriage Return $(U+000D)$            |  |
| 10                              | LЕ          | Line Feed $(U+000A)$                  |  |
| 13 10                           | <b>CRLF</b> | Carriage Return followed by Line Feed |  |
| 133                             | <b>NEL</b>  | New Line $(U+0085)$                   |  |
| other line separator characters |             |                                       |  |
| 11                              | VT          | Vertical Tab $(U+000B)$               |  |
| 12                              | FF          | Form Feed $(U+000C)$                  |  |
| 8232                            | <b>LS</b>   | Line Separator $(U+2028)$             |  |
| 8233                            | <b>PS</b>   | Paragraph Separator $(U+2029)$        |  |

<span id="page-62-0"></span>**Table 3: Line separators:**

# **Native File Information** R←{X}⎕NINFO Y

This function returns information about one or more files or directories.

Y may either be a numeric scalar containing the tie number of a native file, or a character vector orscalar containing a file name that conforms to the naming rules of the host Operating System.

This function may be applied using the Variant operator with two options; Wildcard (the Principal option) and Follow. The default value for Wildcard is 0, and for Follow is 1.

If Wildcard is 1, the part of Y that specifies the *base name* and *extension* (see *[File](#page-66-0) [Name](#page-66-0) Parts* on page 63), may also contain the wildcard characters "?" and "\*" and potentially identifies more than one file. An asterisk is a substitute for any 0 or more characters in a file name or extension; a question-mark is a substitute for any single character.

The Follow option affects the properties of a symbolic link If Follow is 1, the properties reported for a symbolic link are those of the target of the symbolic link; if Follow is 0, they are of the symbolic link itself.

The optional left argument X is a simple numeric array containing values shown in the following table.

![](_page_63_Picture_676.jpeg)

![](_page_64_Picture_833.jpeg)

Each value in X identifies a property of the file(s) or directory(ies) identified by Y whose value is to be returned in the result R. If omitted, the default value of X is 0. Values in X may be specified in any order and duplicates are allowed. A value in X which is not defined in the table above will not generate an error but results in a  $\theta$ (Zilde) in the corresponding element of R.

R is the same shape as X and each element contains value(s) determined by the property specified in the corresponding element in X. The depth of R depends upon whether or not the Wildcard option is enabled. If, for any reason, the function is unable to obtain a property value, (for example, if the file is in use exclusively by another process) the default value shown in the last column is returned instead.

If the Wildcard option is not enabled (the default) then Y specifies exactly one file or directory and must exist. In this case each element in R is a single property value for that file. If the name in Y does not exist, the function signals an error. On non-Windows platforms "\*" and "?" are treated as normal characters. On Windows an error will be signalled since neither "\*" nor "?" are valid characters for file or directory names.

If the Wildcard option is enabled, zero or more files and/or directories may match the pattern in Y. In this case each element in R is a vector of property values for each of the files; Note that no error will be signalled if no files match the pattern.

When using the Wildcard option, matching of names is done case insensitively on Windows and OS X, and case sensitively on other platforms. The names '.' and '..' are excluded from any matches. The order in which the names match is not defined.

### **Examples**

(0 1 2) CNINFO 'c:\Users\Pete\Documents'

c:/Users/Pete/Documents 1 163840

⊃1<sup>O</sup>NPARTS '' c:/Users/Pete/  $($   $\Box$ NINFO $\Box$ 1) 'D\*'

Desktop Documents Downloads Dropbox

(ONINFOO1) 'Documents\\*.zip'

Documents/dyalog.zip

5 (0,16) CNINFO 'Documents\dyalog.zip'

```
Documents/dyalog.zip
\overline{2}3429284
2016 1 22 16 43 58 0
5-1-5-21-2756282986-1198856910-2233986399-1001
HP\Pete
\overline{0}
```
# <span id="page-66-0"></span>**File Name Parts** R←{X} ⎕NPARTS Y

Splits a file name into its constituent parts.

Y is a character vector orscalar containing a file name that conforms to the naming rules of the host Operating System. The file need not exist; indeed this system function makes no attempt to identify or locate it.

The optional left-argument X specifies whether or not the file name specified by Y is *normalised* before being processed. The default value 0 means no normalisation; 1 means normalise as follows:

- Pathnames are made absolute.
- On Windows, all " $\vee$ " directory separators are changed to "/".
- The resultant name is simplified by removing extraneous directory separators etc. On Windows, this includes resolving occurrences of "." and ".." within the name. On non-Windows platforms single "." are removed. Note that ".." and symbolic links interact differently on Windows to other platforms; on other platforms they cannot be removed without reference to the file system itself and are left in place.

The result R is a 3-element vector of character vectors as follows:

![](_page_66_Picture_495.jpeg)

The *path* identifies the directory in which the file exists.

The *base name* is the name of the file stripped of its path and extension, if any.

The *extension* is the file extension including the leading ".".

## **Examples**

![](_page_67_Picture_199.jpeg)

Note that **⊃1 □NPARTS** '' returns the current working directory.

⊃1 ⎕NPARTS '' ┌→─────────────┐ │c:/Users/Pete/│ └──────────────┘

# <span id="page-68-0"></span>**Write Text File Text File**  ${R}$  ←X **DNPUT**

This function writes character data to a text file. See also *[Read](#page-61-0) Text File* on page 58.

Y is either a simple character vector orscalar containing the name of the file to be written, or a 2-item vector whose first item is the file name and whose second is an integer scalar specifying  $f \log s$  for the operation.

If flags is 0 (the default value if omitted) the file will not be overwritten if it already exists and  $\Box$ NPUT will signal an error. If flags is 1 the file will be written regardless.

The left-argument X is comprised of 1, 2 or 3 items which identify (content) (encoding) (newline) respectively.

content is either a vector of character vectors, each of which represents a line in the file to be written, or a simple character vector.

Ifspecified, encoding is a character vector from the first column in the table *[File](#page-61-1) [Encodings](#page-61-1)* on page 58. If encoding specifies a UTF format, it may be be qualified with -BOM (e.g. UTF-8-BOM), which causes a Byte Order Mark (BOM) to be written at the beginning of the file or -NOBOM which does not. If the -BOM or - NOBOM suffix is omitted, UTF-8 defaults to UTF-8-NOBOM, while the other UTF formats default to -BOM.

If omitted, encoding defaults to UTF-8-NOBOM.

If specified, newline is numeric and is either  $\theta$  or a scalar or vector from the column labelled *Value* in the **newline characters** section of the table *Line [separators:](#page-62-0)* on [page](#page-62-0) 59. Any other value causes DOMAIN ERROR. If newline is omitted it defaults to (13 10) on Windows and 10 on other platforms.

If content is nested, each element is considered to be to a logical line in the file, and when the file is written, a line separator character corresponding to newline is appended to each and every element, i.e. the data written to the file (excluding the BOM) is:

### ∊content,¨⊂⎕UCS newline

If content is simple each and every LF  $(□UCS 10)$  character that it contains is first replaced by the character corresponding to newline. If not present, one LF character is added to the end of the array prior to these replacements.

In both cases, any other line separator characters are written *as is* to the file. This allows the APL programmer to insert other line endings if so desired.

If content contains anything other than a character vector orscalar (or these, nested) then a DOMAIN ERROR is signalled.

The shy result R is the number of bytes written to the file.

Note that when content is a vector of character vectors and encoding is omitted; it is necessary to enclose the left argument.

### **Example:**

```
txt←'mene' 'mene' 'tekel' 'upharsin'
⎕←(⊂txt) ⎕NPUT 'writing.txt'
```
**Whereas:**

25

```
txt ⎕NPUT 'writing.txt'
LENGTH ERROR: Left argument should be content, optional
encoding and optional line ending
     txt ⎕NPUT'writing.txt'
     ∧
```
# **Chapter 4:**

# **I-Beam Reference Changes**

# **I-Beam Changes**

In the following tables, A is an integer that specifies the type of operation to be performed.

The column labelled *O/S* indicates if a function applies only on Windows (W) or only on non-Windows (X) platforms.

I-beam functionality added to Version 15.0.

![](_page_70_Picture_269.jpeg)

## **Error Messages**

When attempting to use I-Beam with an unsupported operation value, Version 15.0 now reports three different error messages:

- Invalid I-Beam function selection
- I-Beam function xxx has been withdrawn
- I-Beam function xxx is not supported by this interpreter

This allows the user to distinguish between operation values that have never been used, those that have been used in earlier versions but are no longer included in the current version, and those that are valid in other editions or on other platforms other than the current interpreter.
# **Canonical Representation** R←180⌶Y

<span id="page-72-0"></span>This function is the same as the system function  $\Box$ CR except that it can be used to obtain the canonical representation of methods in classes.  $180\text{I}$  is used by ]PROFILE.

### **Example**

```
)load ComponentFile
C:\Program Files\Dyalog\Dyalog APL-64 15.0 Unicode\...
      180⌶'ComponentFile.Close'
 Close
 :Implements Destructor
 :If tie∊⎕FNUMS
     :If temp ⋄ Name ⎕FERASE tie
     :Else ⋄ ⎕FUNTIE tie
     :EndIf
 :EndIf
```
# **Compiler Control** R←{X}(400⌶)Y

<span id="page-73-0"></span>Controls the actions of the Compiler. For further information, see *Compiler User Guide*.

The optional left-argument X must be one of the following:

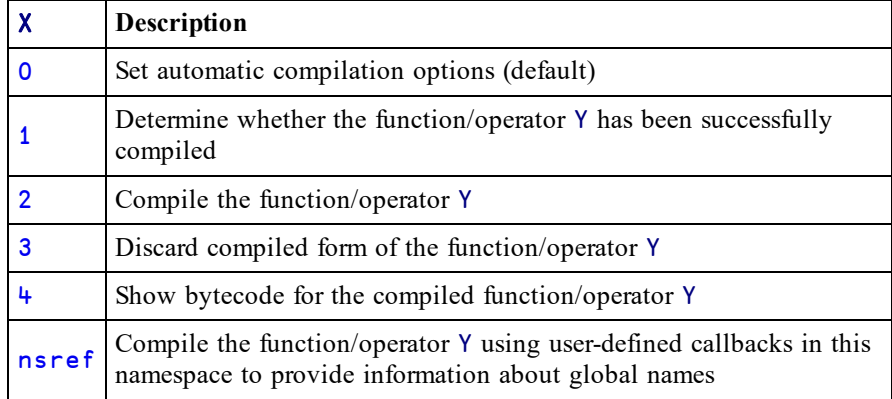

The nature of Y and R depend on the value of X as follows:

# X=0 **: Control Automatic Compilation (default)**

Y must be an integer 0, 1, 2, or 3.

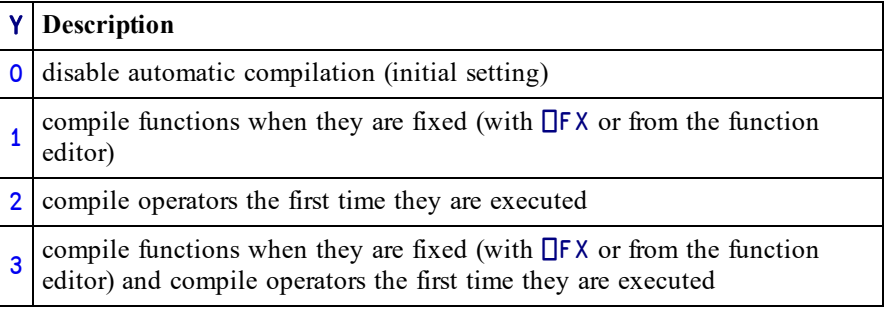

The result R is the previous value of Y.

The automatic compilation setting is maintained within the workspace, and is saved and loaded with the workspace.

# X=1**: Query Compilation State**

Y must be a character vector, matrix or vector of vectors specifying the name of a function or operator or a list of such names.

The result R is a Boolean scalar or vector, with the value 1 if the corresponding function/operator has been successfully compiled or 0 if it has not.

# X=2**: Compile**

Y must be a character vector, matrix or vector of vectors specifying the name of a function or operator or a list of such names that should be compiled.

The result R is a matrix of diagnostic information or, if Y was either a matrix or a vector of vectors, a vector of such matrices. Each row of the matrix describes a problem that caused the compilation to fail, with four columns corresponding to:

- 1. the APL error number
- 2. the line number in the function/operator
- 3. the column number (currently always 0)
- 4. the error message

If the matrix R has zero rows then the compilation was successful.

If this mechanism is used to compile operators, then the compiled bytecode will assume that the operator's operands are functions rather than arrays. At run time, the operands will be checked – if they are functions then the compiled bytecode will be used, otherwise the operator will be interpreted.

# X=3**: Discard Compiled Form**

If Y is empty, discard any compiled bytecode for all functions and operators in the workspace. If Y is a character vector, matrix or vector of vectors specifying the name of a function or operator or a list ofsuch names, discard any compiled bytecode for the name(s) specified by Y. R is always 0

# X=4**: Show Bytecode**

Y must be a character vector, matrix or vector of vectors specifying the name of a function or operator or a list of such names.

The result R is a multi-line string (that is, a character vector with embedded newlines) or, if Y was either a matrix or a vector of vectors, a vector of such strings. Each string is a human-readable representation of the bytecode of a compiled function or operator.

**This functionality is provided for information and diagnostic purposes only. The human-readable form of the bytecode is subject to change at any time.**

# X **is a namespace reference: Compile With Callbacks**

Y must be a character vector, matrix or vector of vectors specifying the name of a function or operator or a list of such names. The specified functions or operators are compiled in the same way as when  $X = 2$  except that the compiler uses the user-defined callback functions in the namespace X to obtain information about global names. The namespace X can contain any or all of following callback functions:

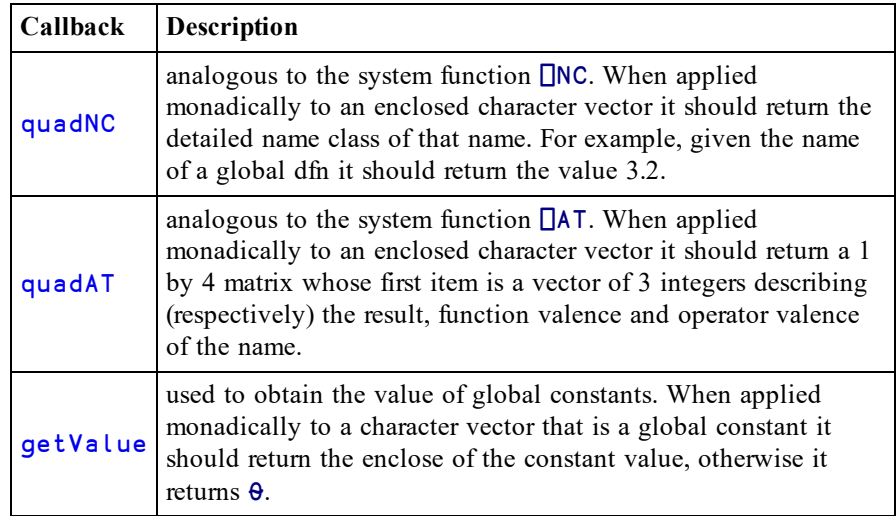

Each of these callback functions returns information about names that should be guaranteed to exist when the compiled functions are executed. The compiler assumes that the information returned by the callbacks is correct, and generates bytecode accordingly. In the case of quadNC and quadAT, if the information returned by the callbacks turns out not to be correct when the compiled function is executed, then a runtime error is generated.

The result R is a matrix of diagnostic information or, if Y was either a matrix or a vector of vectors, a vector of such matrices. Each row of the matrix describes a problem that caused the compilation to fail, with four columns corresponding to:

- 1. the APL error number
- 2. the line number in the function/operator
- 3. the column number (currently always 0)
- 4. the error message

If the matrix R has zero rows then the compilation was successful.

# **Trap Control** R←600⌶Y

This function is used to temporarily disable the error trapping mechanism used by :  $T$ rap and  $\Box$ TRAP. This can be useful in debugging applications.

Y is an integer 0, 1 or 2 as shown in the following table.

R is the previous value  $(0, 1, \text{or } 2)$  of the trap state.

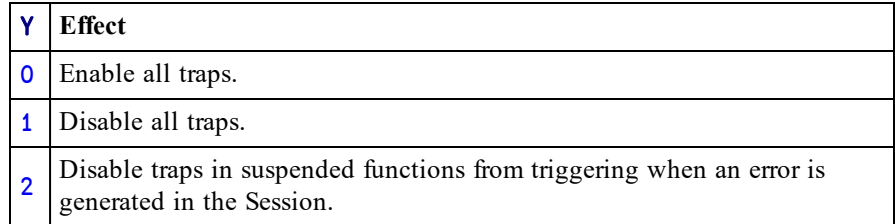

Note that the *Disable traps in session* option of the Session *Options* menu performs the same tasks as  $(600I0)$  and  $(600I2)$ .

<span id="page-76-0"></span>For error-guards in dfns 600<sup>IO</sup> and 600<sup>I</sup>2 are equivalent; in neither case is an error generated in the session caught by an error guard in a suspended dfn.

# **Case Convert** R←{X}(819⌶)Y

Converts character data in Y to upper or lower-case. This function is considerably faster than any comparable function coded in APL, especially on nested arrays.

### **This function is Unicode only and is not available in the Classic variants of Dyalog.**

Y may be any array of arbitrary depth so long as all the elements are characters.

The optional left-argument  $X$  is 0 (convert to lower-case) or 1 (convert to upper-case). If omitted, the default is 0.

The result R has the same structure as Y but each character element is case folded to upper or lower case.

Characters are converted per the default case mappings specified by The Unicode Consortium, described at:

ftp://ftp.unicode.org/Public/3.0-Update/UnicodeData-3.0.0.html

and using the table at:

http://unicode.org/Public/UNIDATA/UnicodeData.txt

If conversion is being used to do case-insensitive character comparisons then converting everything to lower case is generally preferable to converting everything to upper. This is because converting to lower case can be faster.

#### **Examples**

```
(819⌶) 'How many Roads must a man walk down'
how many roads must a man walk down
      1 (819⌶) 'How many Roads must a man walk down'
HOW MANY ROADS MUST A MAN WALK DOWN
      data←1000⍴⊂'Hello there.'
      lc_data←819⌶ data
      4↑lc_data
 hello there. hello there. hello there. hello there.
```
# <span id="page-78-0"></span>**Hash Array** R←{X}1500⌶Y

This function creates a hashed array, returns an unhashed copy of an array or reports the state of hashing of an array.

Y may be any array.

If X is omitted, the result R is a copy of Y that has been invisibly marked as hashed. R behaves the same as Y in all respects. The only difference is that dyadic  $\iota$  and related functions are expected to run faster when applied to a hashed array. The *hash* will be created the first time the array is used as an argument to  $\iota$  or other set functions. The *hashed* property is preserved across assignments and argument passing, but in general is not preserved by any primitive functions.

If  $X$  is 1, the result R returns an indication of whether Y has been marked for hashing or whether the hash has been created:

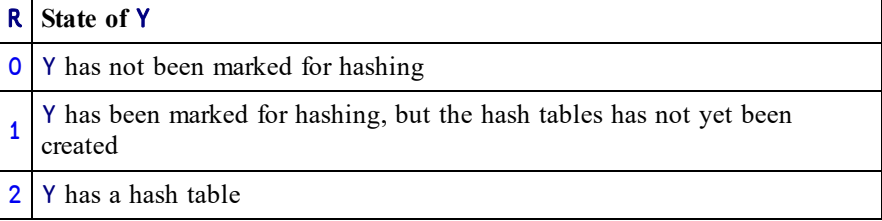

If  $X$  is 2, the result  $R$  is the unhashed form of  $Y$ .

### **Examples:**

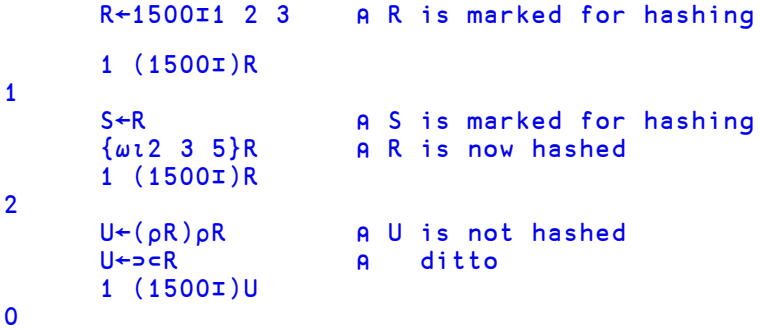

If R is a hashed array then certain forms of modified assignment will preserve and efficiently update the hash table:

> R,←Y ⍝ only for scalar or vector R R<del>5←</del>Y<br>R↓∺←Y R only for negative singleton Y

# **Examples:**

```
R←1500⌶1 2 3 ⍝ R is hashed
      R,←5 ⍝ ,← preserves and updates
              ⍝ the hash table
      R
1 2 3 5
     R⍳2 4 6
2 5 5
     R↓⍨←¯2 ⍝ ↓⍨← preserves and updates
              ⍝ the hash table
      R
1 2
     R⍳2 4 6
2 3 3
```
The *hashed* property survives ) SAVE/)LOAD and ) SAVE/) COPY. It does not currently survive writing to a component file and reading back again.

# **Remove Data Binding** R←2014IY

### <span id="page-80-0"></span>**Windows only.**

This function disassociates a data-bound variable from its data binding source.

Y is any array.

If Y or an element of Y is a character vector that contains the name of a data-bound variable, that variable is dissociated from its data binding source.

The result R is always 1.

## **Example**

2014⌶'txtSource'

1

# **Create .NET Delegate** R←2016⌶Y

#### <span id="page-81-0"></span>**Windows only.**

.NET methods (and properties) may specify a parameter to be a *delegate*. A delegate is a place holder for a function, normally with a particular signature and result type, that should be supplied when the method is called. Sometimes the signature of a .NET method that takes a delegate as a parameter does not provide enough information for Dyalog to determine automatically what type of delegate is required. 2016I allows you to specify the type so that Dyalog can perform the necessary conversion(s) at run-time.

Y is a 2-element array. The first element is a .NET type that inherits from the abstract .NET Class System. Delegate. The second item is either the name of or the  $\Box$ OR of an APL function which is to be invoked via a .NET method or property.

The result R is a ref to an instance of a .NET type specified by the first element of Y, which internally is associated with the function identified by the second element of Y.

### **Example**

```
∇foo∇
     ∇ foo(ev arg)
[1] A Callback for .NET method
     ∇
      ⎕USING←'System'
      del←2016⌶ EventHandler'foo'
      del
System.EventHandler
```
Then, when calling a .NET method that requires a Delegate of type System.Eventhandler, but whose signature is imprecise in this respect, the object del should be used instead.

# **Discard Thread on Exit** R←2501⌶Y

APL threads that Dyalog creates to serve incoming .NET requests are not terminated when their work is done. They persist so that if another call comes in on the same .NET thread the same APL thread can handle it. In effect the thread is *parked* until it is needed again. If the thread is not required, there is a small performance cost in maintaining it in this state.

<span id="page-82-1"></span>(2501⌶0) must be called from WITHIN one of these threads and tells the interpreter NOT to park the thread on termination, but to discard the thread completely.

# **Discard Parked Threads** R←2502⌶Y

APL threads that Dyalog creates to serve incoming .NET requests are not terminated when their work is done. They persist so that if another call comes in on the same .NET thread the same APL thread can handle it. In effect the thread is *parked* until it is needed again. If the thread is not required, there is a small performance cost in maintaining it in this state.

<span id="page-82-0"></span>(2502⌶0) removes all parked threads from the workspace.

# **Manage RIDE Connections** R←3502⌶Y

3502⌶ gives control over RIDE connections to the interpreter. More details about RIDE can be found in the *RIDE User Guide*. This I-Beam has been significantly changed in version 15.0.

Y may be either 0 or 1 or a simple character vector.

R has the value 0 if the call to  $3502\text{I}$  was successful; if unsuccessful the value may be either a positive or negative integer.

If Y is 0, then any active RIDE connections are disconnected, and no future connections may be made.

If Y is 1, then the interpreter attempts to enable RIDE, using the value of the initialisation string to determine the connection details. If the current initialisation string is ill-defined, or the RIDE DLL/shared library is not available, then R will be non-zero.

If Y is a character vector and RIDE is currently disabled, then the current initialisation string is unconditionally replaced by the contents of Y. If RIDE is currently enabled, the initialisation string is not replaced, and R will have the value ¯2.

The initialisation string has the same syntax as the value of the **RIDE\_INIT** configuration parameter which is described in the *RIDE User Guide*

If RIDE is currently disabled, and 3502⌶0 is called or if RIDE is currently enabled and  $3502\texttt{I}$  is called, no action is taken and R will have the value  $\texttt{I}$ .

The configuration parameter **RIDE** INIT can still be used to establish the initial value of the RIDE initialisation string.

The runtime interpreter has RIDE disabled by default, whether or not **RIDE\_INIT** is set; the only method of enabling RIDE in a runtime interpreter is to call  $3502\texttt{1}$ .

If **RIDE\_INIT** is set when a development interpreter is called, RIDE will be enabled provided that the RIDE DLL/shared library is available and the **RIDE\_INIT** variable is properly formed. If the connection is of type SERVE the port must not be in use. If any of these conditions are not met, then the interpreter fails with a non-zero exit code. If **RIDE** INIT is not set then the development interpreter will start, but with RIDE disabled. It is therefore possible to override the **RIDE\_INIT** variable in the development interpreter with code similar to:

r←3502⌶0 ⍝ Stop RIDE r←3502⌶'SERVE::4511' ⍝ Update init string r←3502I1 A Start RIDE

And similarly for altering the RIDE settings in an active APL session.

### **Notes:**

In 14.1 and earlier 3502⌶⍬ was used to enable RIDE; this value is still valid, albeit deprecated: code should call 3502<sup>I</sup>1 instead.

Enabling the RIDE to access applications that use the run-time interpreter means that the APL code of those applications can be accessed. The I-beam mechanism described above means that the APL code itself must grant the right for a RIDE client to connect to the run-time interpreter. Although Dyalog Ltd might change the details of this mechanism, the APL code will **always** need to grant connection rights. In particular, no mechanism that is only dependent on configuration parameters will be implemented.

# <span id="page-85-0"></span>**Singular Value Decomposition** R←(8415⌶)Y

Y is a simple numeric matrix.

The result R is a 4 element vector whose elements are as follows.

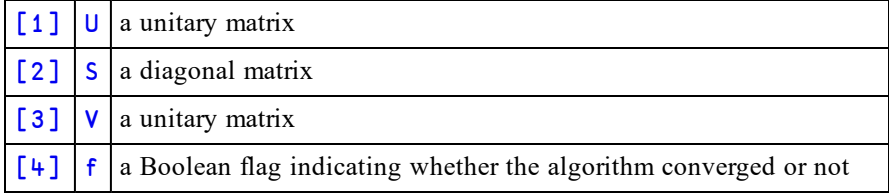

This function computes a factorisation of the matrix Y such that:

 $M \equiv U + x S + x \Phi + V$ 

This can be useful for analysing matrices for which  $\Xi$  cannot compute an inverse, because they are singular or nearly singular.

For further information, see [https://en.wikipedia.org/wiki/Singular\\_value\\_decom](https://en.wikipedia.org/wiki/Singular_value_decomposition)[position](https://en.wikipedia.org/wiki/Singular_value_decomposition).

# **Chapter 5:**

# **Object Reference Changes**

# **GUI Enhancements**

The following table summarises the main changes to GUI features in Version 15.0.

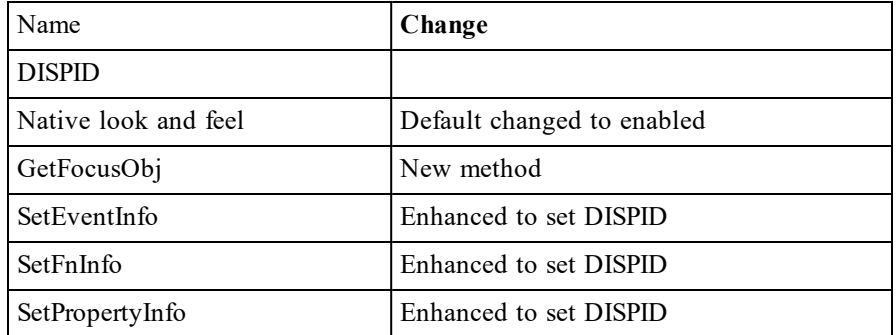

# <span id="page-87-0"></span>**DISPID (Dispatch ID)**

COM objects created by Dyalog (OLEServer and ActiveXControl objects) export their members (methods, properties and events) using the standard *IDispatch* interface.

Using this interface, a client application may discover the names and parameters of the members supported by an object at run-time, and then access them by name. Alternatively, a client application may compile references to the object's members in advance using their *Dispatch IDs* or *DISPIDs*.

Prior to Version 14.1, Dyalog assigned all DISPIDs automatically<sup>1</sup>, making it impractical for them to be compiled into client applications.

From Version 14.1 onwards, the SetFnInfo, SetPropertyInfo and SetEventInfo methods allow the Dyalog programmer to assign DISPIDs so that they may be used directly by client applications. The specified DISPID must be a non-zero integer. The special value <sup>-1</sup> causes Dyalog to assign the DISPID automatically as before.

#### **Note**

Each of the DISPIDs exported by a COM object must be unique. Furthermore, the behaviour of a COM object with non-unique DISPIDs is undefined. Non-unique DISPIDs may prevent the COM object from being registered (with or without generating an error) or may cause a run-time failure. If Dyalog assigns all the DISPIDs of an object, they will be unique. If you choose to allocate your own DISPIDs to **any** of the members of a Dyalog COM object, the responsibility to ensure that they are **all** unique is yours. In this case, Dyalog does not guarantee nor check for uniqueness.

<sup>&</sup>lt;sup>1</sup>An automatically assigned DISPID is its index into the list of the names of the object's members in alphabetic order, and may therefore change when this list is altered in any way.

# <span id="page-88-0"></span>**GetFocusObj Method 509**

**Applies To:** ActiveXControl, Animation, Button, ButtonEdit, Calendar, ColorButton, Combo, ComboEx, CoolBar, DateTimePicker, Edit, Form, Grid, Group, Label, List, ListView, MDIClient, ProgressBar, PropertyPage, PropertySheet, RichEdit, Root, Scroll, SM, Spinner, Static, StatusBar, SubForm, TabBar, TabControl, ToolBar, ToolControl, TrackBar, TreeView, UpDown

### **Description**

This method is used to obtain a ref to the object that currently has the input focus.

The GetFocusObj method is niladic.

The result is a ref. If there is no Dyalog APL GUI object with the input focus, the result is **□NULL**.

See also: *GetFocus* on page 1.

# <span id="page-89-0"></span>**SetEventInfo Method 547**

**Applies To:** ActiveXControl, OLEServer

#### **Description**

This method is used to register an event that may be generated by an ActiveXControl or OLEServer object.

A host application that wishes to attach a callback function to an event in a Dyalog APL ActiveXControl or OLEServer, needs to know the name of the event and the number and data types of any parameters that the event may supply. It also needs to know the data type (if any) of the result that the callback function may be expected to pass back to the control.

An ActiveXControl or OLEServer generates an event in the host application using 4 ⎕NQ. The right argument is a vector whose first 2 elements are character vectors containing the names of the ActiveXControl or OLEServer and the event respectively. The parameters for the event are passed as additional elements in the argument.

Another way to think about it is that when you generate an event using  $4 \Box NQ$ , you are effectively calling a function, of your specification, in the host application. To enable the host application to accept the function call, it needs to know the number of parameters that you will supply and their data types.

A further consideration is that if you specify that the data type of a parameter is a *pointer* (e.g. 'VT\_PTR TO I4') this will allow a callback function to modify the parameter in-situ. If so, the result returned by  $4 \Box NQ$  will be the modified values of any such parameters; this is a similar mechanism to  $\Box$ NA.

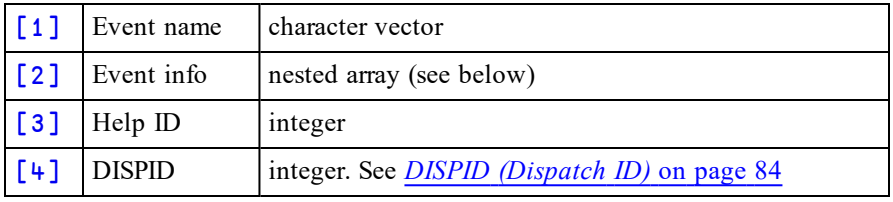

The argument to SetEventInfo is a 1, 2, 3 or 4-element array as follows:

# **Event info**

*Event info*, specifies an optional help string which describes what the event does, the data type of the result (if any) and the names and data types of its arguments.

If the event is fully described, each element of Event Info is a 2-element vector of character vectors. The first element contains the help string and the COM data type of the result that the callback function in the host application is expected to supply. Subsequent elements contain the name and COM data type of each of the parameters supplied by the event.

However, both the help string and the names of the parameters are optional and may be omitted. Ifso, one or more elements of *Event Info* may be a simple character vector.

# **Help ID**

This is an integer value that identifies the help context id for the event within the help file associated with the HelpFile property of the ActiveXControl object. The value <sup> $-1$ </sup> means that no help is provided. APL stores this information in the registry from where it may be retrieved by the host application.

## **Example**

The example *Dual* ActiveXControl, that is fully described elsewhere, generates a ChangeValue1 event. This event occurs when the user moves the thumb in a Track-Bar that is internal to an instance of the ActiveXControl.

The external ChangeValue1 event is fired by an internal APL callback function (called ChangeValue) that is attached to ThumbDrag and Scroll events on the TrackBar object. The internal callback function is :

```
[0] ChangeValue MSG
[1] A Callback for ThumbDrag and Scroll
[2] Value1←4 ⎕NQ'' 'ChangeValue1'(⊃¯1↑MSG)
[3] CalcValue2
[4] 'V1'⎕WS'Text'(⍕Value1)
[5] 'V2'⎕WS'Text'(⍕Value2)
```
Note that ChangeValue[2] generates the external ChangeValue1 event by invoking  $\frac{1}{2}$   $\Box$ NQ, passing it the new value provided by the TrackBar. However, the host application is permitted to modify that value, returning it in the result of  $4 \Box NQ$ . This result, rather than the TrackBar value itself, is then used to update other (Label) controls in the object.

The following statements were used to declare the *ChangeValue1* event The event provides a single parameter named *Value1* that may be modified in-situ by a callback function in the host application. The callback is not, otherwise, expected to return a result.

```
INFO←⊂'Occurs when the value of the control is
changed' 'VT_VOID'
      INFO,←⊂'Value1' 'VT_PTR TO VT_I4'
      F.Dual.SetEventInfo 'ChangeValue1' INFO
```
If the host application was Visual Basic, a suitable callback function might be:

```
Private Sub Dual1_ChangeValue1(Value1 As Long)
Value1=2* (Value1\sqrt{2})
End Sub
```
This callback function receives the proposed new value of the control as the parameter Value1, and modifies it, forcing it to be an even number.

<span id="page-92-0"></span>**Applies To:** ActiveXControl, OLEServer

### **Description**

This method is used to describe an APL function that is to be exported as a method, a Property Get Function, or a Property Put Function of an ActiveXControl or OLEServer object.

An exported function must be a niladic or monadic defined function (dfns and derived functions are not allowed) and may optionally return a result. Ambivalent functions (functions with optional left argument) are allowed, but will be called monadically by the host application.

COM syntax differs from APL syntax in many ways and the SetFnInfo method is required to declare an APL function to COM in terms that COM understands. In particular, although monadic APL functions take just one argument, COM functions may take several parameters, and some may be optional.

A function exported by SetFnInfo will be called by a host application with the number of parameters that SetFnInfo has described. The argument received when the function is called by a host application, will be a nested vector of this length.

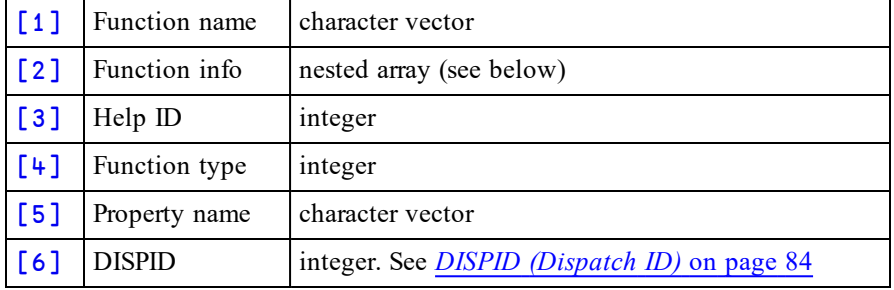

The argument to SetFnInfo is a 2, 3, 4, 5 or 6-element array as follows:

# **Function info**

This specifies an optional help string which describes what the function does, the data type of the result (if any) and the names and data types of its arguments.

If the function syntax is fully described, each element of *Function Info* is a 2-element vector of character vectors. The first element contains the help string and the COM data type of the function's result. Subsequent elements contain the name and COM data type of each parameter.

However, both the help string and the names of the parameters are optional and may be omitted. Ifso, one or more elements of *Function Info* may be a simple character vector.

Consider a very basic function ADD in an ActiveXControl called F.dbase, that is designed to add a record to a personnel database. The database consists only of a list of names, ages and addresses.

Function ADD expects to be called with a name (character string), age (number) and address (character string), and returns a result 0 or 1 (Boolean) according to whether the record was successfully added. This function could be declared as follows:

```
HELP←'Adds a new record to the personnel database'
     SPEC←⊂(HELP 'VT_BOOL') A Result is Boolean
     SPEC,←⊂('Name' 'VT_BSTR') ⍝ 1st param called
'Name' is a string
     SPEC,←⊂('Age' 'VT_I4') ⍝ 2nd param called
'Age' is an integer
     SPEC,←⊂('Address' 'VT_BSTR')⍝ 3rd param called
'Address' is a string
```

```
F.dbase.SetFnInfo 'ADD' SPEC
```
Alternatively, but much less helpfully, the function could be declared to take a single unnamed nested argument, leaving it to the host application programmer to guess at its structure :

```
SPEC←⊂('' 'VT_BOOL') A No help string,
result is Boolean
     SPEC,←⊂('' 'VT_ARRAY OF VT_VARIANT') A Param is a
nested array
     F.dbase.SetFnInfo 'ADD'SPEC
```
# **Help ID**

This is an integer value that identifies the help context id within the help file associated with the HelpFile property of the ActiveXControl object. The value ¯1 means that no help is provided. APL stores this information in the registry from where it may be retrieved by the host application.

# **Function type**

This specifies the type of function being exported. This is an integer with one of the following values:

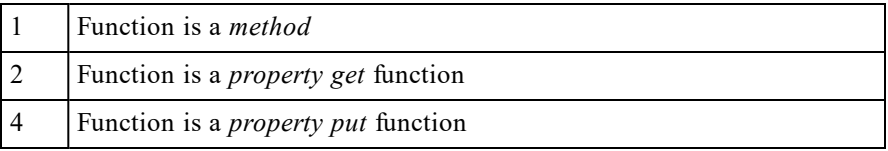

In both these last two cases, the name of the property, which is totally independent of the name of the APL function, is given as *Property name*.

If omitted, the function type is *method*.

# <span id="page-95-0"></span>**SetPropertyInfo Method 554**

**Applies To:** OCXClass, OLEClient

#### **Description**

This method is used to redefine a property that is exported by a COM object. SetPropertyInfo is used to override the information provided by the object's Type Library.

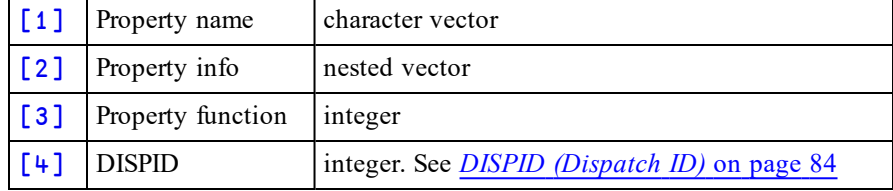

The argument to SetPropertyInfo is a 2 or 3-element array as follows:

For example, the Visible property exported by *Excel.Application* has the data type VT\_BOOL and may be declared as follows:

```
'EX' ⎕WC 'OLEClient' 'Excel.Application'
EX.SetPropertyInfo 'Visible' 'VT_BOOL'
```
*Property function* may be required if the property value is retrieved or set via a function. This typically applies if the property takes parameters and will result in the property being fixed as a function rather than as a variable. Such properties may have a PropertyGet function, a PropertyPut function and/or a PropertyPutByReference function. If so, it is necessary to say to which of these three functions the details apply. The value of *Property function* is an integer 2 (PropertyGet), 4 (PropertyPut), or 8 (PropertyPutByReference).

For example, the following statement declares the PropertyGet function for the Item property of the Fields collection of the OLE object DAO.DBEngine. This property takes an index (into the collection) and returns an object.

```
Fields.SetPropertyInfo 'Item'('VT_DISPATCH' 'VT_
I4')2
```
# **Chapter 6:**

# **UNIX Specific Features**

# **Summary**

This section summarises the changes specific to Dyalog APL Version 15.0 on UNIXbased platforms. This list currently consists of:

- $\bullet$  AIX
- Linux (including the Raspberry Pi)
- $\log X$

# **Hardware Requirements**

# **AIX and Linux**

For AIX, Version 15.0 requires AIX 6.1 or higher, and a POWER5 chip or higher.

For x86 and x86-64 Linux, Version 15.0 is built on RedHat 6, and runs on all recent distributions, including Ubuntu 14.01 and openSUSE 13.2. Contact Dyalog for information about other platforms. Dyalog 15.0 on 32-bit Linux needs an Intel Pentium 4 or better, or an AMD Opteron or Athlon 64 or better.

On the Raspberry Pi, Dyalog (32-bit Unicode) supports Raspbian Wheezy and Jessie.

# **Mac OS X**

15.0 requires Mac OS X Yosemite onwards. The target Mac must have been introduced in 2010 or later.

# **Obtaining the exit code from** ⎕SH

In Version 15.0,  $\Box$ DMX. Message contains the exit code from all calls to  $\Box$ SH which result in an error:

```
z←⎕SH'exit 17'
DOMAIN ERROR
      ⎕DMX.Message
Command interpreter returned failure code 17
```
In previous versions of Dyalog APL it was necessary to use an expression such as

⎕SH'mycmd; echo \$? ; exit 0'

to obtain the exit code.

Dyalog intends to return the exit code in a more usable form in a future version.

# **Suppressing error traps in the session**

 $600I$  allows the user to control what happens when an error is generated in the session when there are functions suspended which have traps assigned.

Under Windows this can be toggled using a MenuItem in the session; on non-Windows platforms you must use  $600\text{I}$  to achieve the same result. Note that if SALT is active, setting 600⌶0 (disable all traps everywhere) will result in the SALT-related editor backend code suspending, which is undesirable. See the *Dyalog Language Reference* or the I-Beam section of the online help for more information.

# **RIDE 3.0 and Dyalog APL 15.0**

Note that Dyalog Version15.0 supports RIDE 3 only; RIDE 2 is not supported.

The *Dyalog RIDE Reference Guide* details how to configure the APL session to support the underscored alphabet; contact support@dyalog.com if you wish to be able to generate key-chords which result in the underscored alphabet being entered into  $APL$ 

# **Linux Window Managers and APL characters**

If your Linux window manager does not include support for APL characters (Gnome is an example), then the first time that you run Dyalog having started the window manager afresh, you must run

\$ dyalog -kbd

Subsequent invocations of dyalog should not require this flag.

# **Change to event handling**

The handling of events from "GUI" objects (TCPSockets and Timers) has been altered in version 15.0 on non-Windows platforms to eliminate the possibility of Dyalog hanging. In previous versions all GUI events were added to a pipe, and processed only when ⎕DQ was called. This could lead to a situation where the pipe filled, at which point Dyalog would hang. In version 15.0 the code has been changed so that at the end of each line of APL code, any valid events are moved to an internal APL message queue. This brings the non-Windows versions more in line with the Windows version of Dyalog.

# **Index**

## **A**

aligning comments [41](#page-44-0)

## **B**

base name [63](#page-66-0) BOM [58](#page-61-0) , [65](#page-68-0) Bug Fixes [21](#page-24-0) byte order mark [58](#page-61-0) , [65](#page-68-0)

## **C**

canonical representation [69](#page-72-0) CFEXT parameter [34](#page-37-0) classes including script files [42](#page-45-0) compiler control [70](#page-73-0) create .NET delegate [78](#page-81-0) current working directory [64](#page-67-0)

## **D**

dfns [23](#page-26-0) error guards [38](#page-41-0) , [73](#page-76-0) discard parked threads [79](#page-82-0) discard thread on exit [79](#page-82-1) DISPID [84](#page-87-0) dyalogdata4.5.dll [15](#page-18-0)

## **E**

edit menu [40](#page-43-0) editor syntax menu [39](#page-42-0) Editor aligning comments [41](#page-44-0) edit menu [40](#page-43-0)

syntax menu [39](#page-42-1) view menu [41](#page-44-1) error guards [38](#page-41-0) , [73](#page-76-0) extension [63](#page-66-1)

## **F**

file access error [56](#page-59-0) file explorer integration [35](#page-38-0) fix script [23](#page-26-1)

## **G**

generating random numbers [51](#page-54-0) GetFocusObj [85](#page-88-0)

## **H**

hash array [2](#page-5-0) , [75](#page-78-0)

# **I**

i-beam canonical representation [69](#page-72-0) compiler control [70](#page-73-0) create .NET delegate [78](#page-81-0) remove data binding [77](#page-80-0) InEnc option [45](#page-48-0) Interoperability [8](#page-11-0)

## **K**

Key Features [1](#page-4-0) key operator [11](#page-14-0)

## **M**

Methods GetFocusObj [85](#page-88-0) SetEventInfo [86](#page-89-0) SetFnInfo [89](#page-92-0) SetPropertyInfo [92](#page-95-0) Miscellaneous Enhancements [27](#page-30-0) monadic primitive operators reduce [48](#page-51-0)

### **N**

native file read text [58](#page-61-1) write text [65](#page-68-1) Native Look and Feel [27](#page-30-1) ndelete [56](#page-59-1) nexists [57](#page-60-0) nparts [63](#page-66-2) null item [24](#page-27-0)

## **O**

OutEnc option [45](#page-48-0)

### **P**

path [63](#page-66-3) Performance Improvements [17](#page-20-0) primitive operators reduce [48](#page-51-0)

### **R**

random link [15](#page-18-1), [51](#page-54-0) rank operator [11](#page-14-0) read text file [58](#page-61-1) reduce operator [48](#page-51-0) reduction operator with axis [48](#page-51-0) remove data binding [77](#page-80-0) replace operator InEnc [45](#page-48-0) OutEnc [45](#page-48-0) require statement [4](#page-7-0), [42](#page-45-0)

## **S**

search operator InEnc [45](#page-48-0) OutEnc [45](#page-48-0) selective modified assignment [23](#page-26-2) SetEventInfo [86](#page-89-0) SetFnInfo [89](#page-92-0) SetPropertyInfo [92](#page-95-0)

sharpplot workspace [15](#page-18-2) singular value decomposition [82](#page-85-0) symbolic link [56-57,](#page-59-2) [60-61](#page-63-0) Syncfusion [15](#page-18-3) syntax menu [39](#page-42-1) System Requirements [7](#page-10-0)

## **T**

Trailing directory delimiters [16](#page-19-0)

### **V**

variant operator [11](#page-14-0) view menu [41](#page-44-1)

### **W**

write text file [65](#page-68-1) WSEXT Parameter [16](#page-19-1)